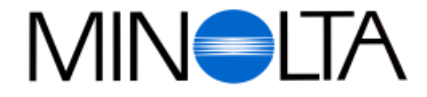

## **Digitale Camera**

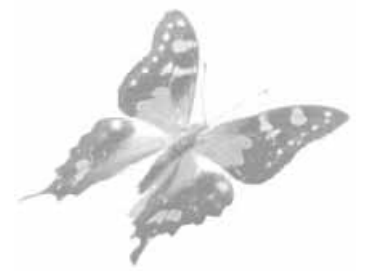

**NL Gebruiksaanwijzing**

### **Minolta Camera Benelux B. V.**  Zonnebaan 39, P. O. Box 6000, NL-3600 HA, Maarssen, Nederland Tel. 030 241 14 11

Fax. 030 241 41 65

### **Minolta Belgium Branch**

Kontichsesteenweg 38, B-2630 Aartselaar, België Tel. 03 877 04 30 Fax. 03 877 00 49

**http://www.minolta.nl http://www.minolta.be**

© 1997 Minolta Co., Ltd. under the Berne Convention and Universal Copyright Convention

Edited in Germany

9222-2755-31 (P9704-A704)

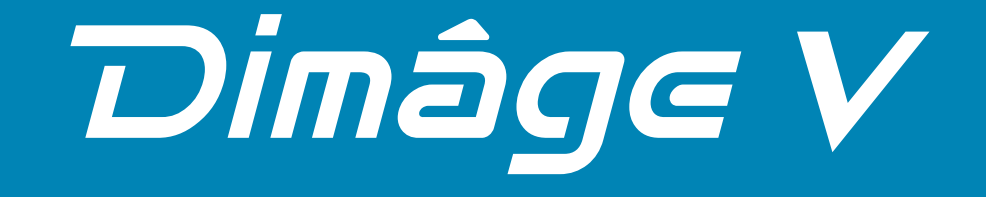

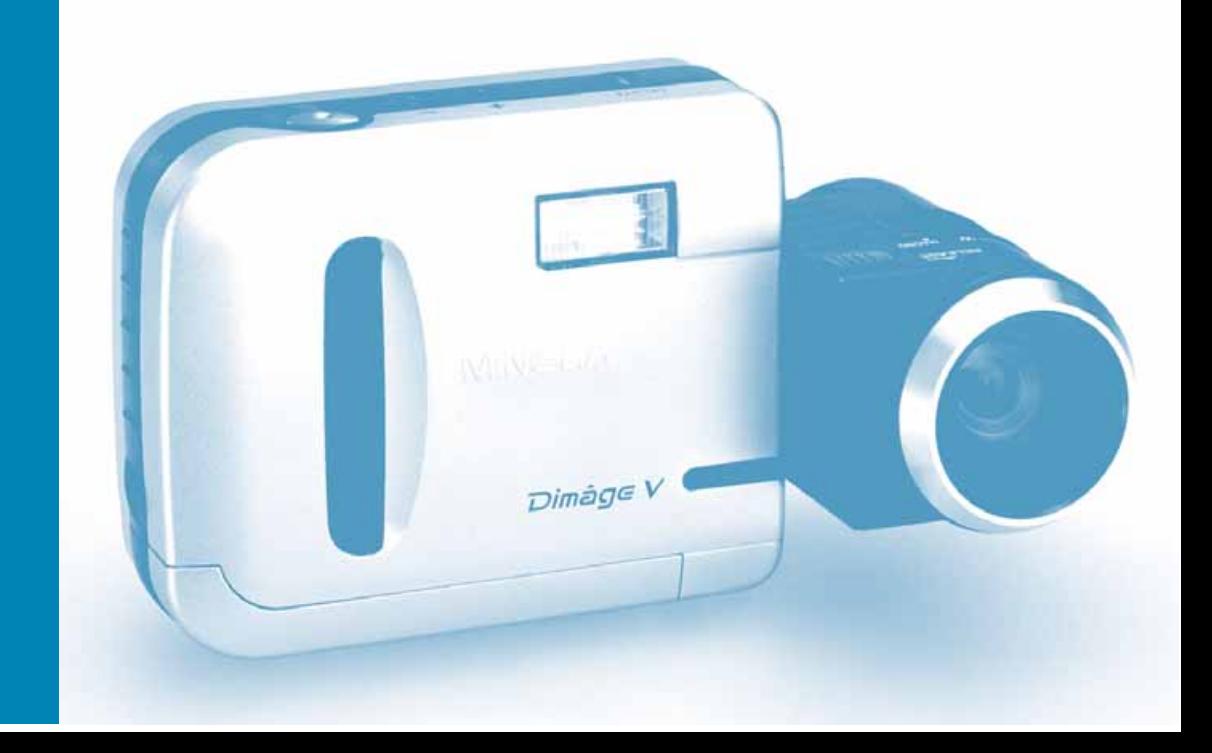

<span id="page-1-0"></span>Hartelijk gefeliciteerd met uw Minolta Dimâge V. De Dimâge V is een compacte, digitale camera met de volgende eigenschappen:

- **• 1/3 inch in-line vierkante CCD met RGB filter** deze CCD produceert beelden met VGA kwaliteit en levensechte kleuren.
- **1.8 inch LCD kleuren monitor** hiermee kunt u gemakkelijk onderwerpen in beeld nemen en u kunt het resultaat direct bekijken.
- **• 2.7X zoom objectief** met een brandpuntsafstand van 4.8-13mm (vergelijkbaar met 34-92mm in kleinbeeld) en een macro-stand. Met deze macro-stand kunt u beeldvullende opnamen maken van onderwerpen ter grootte van een visitekaartje. De minimale scherpstelafstand in de macro-stand is 5cm. Het objectief is draaibaar en los van de camera te gebruiken, u kunt dus uit alle posities fotograferen.
- **• Automatische flitser** Gaat automatisch af in donkere omstandigheden en bij tegenlicht.
- **• Verwisselbare opslagmedia** de Dimâge V is compatibel met verwisselbare SmartMedia™ geheugenkaarten.
- **• Seriële poort**  Met de seriële poort op de Dimâge V kunt u eenvoudig data overbrengen van de Dimâge V naar uw computer (MacIntosh of PC). Een interface kit voor het aansluiten van de Dimâge V aan uw computer is bijgevoegd.

Lees deze gebruiksaanwijzing zorgvuldig door voordat u de camera gaat gebruiken. De gebruiksaanwijzing bevat belangrijke informatie voor juist en veilig gebruik en onderhoud van uw camera.

Informatie over installeren en gebruik van de bijgeleverde software treft u aan in de gebruiksaanwijzing voor deze software.

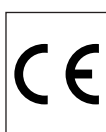

This mark on your camera certifies that this camera meets the requirements of the EU (European Union) concerning interference causing equipment regulations. CE stands for Conformité Européenne (European Conformity).

### Digital Camera Model V

Tested To Comply With FCC Standards FOR HOME OR OFFICE USE

This device complies with Part 15 of the FCC Rules. Operation is subject to the following two conditions: (1) This device may not cause harmful interference, and (2) this device must accept any interference received, including interference that may cause undesired operation.

This Class B digital apparatus meets all requirements of the Canadian Interference-Causing Equipment Regulations.

Do not remove the ferrite cores from the serial cables.

- Macintosh<sup>®</sup> is a registered trademark of Apple Computer, Inc.
- Windows® and Windows® 95 are registered trademarks of Microsoft Corporation.
- The official name of Windows® is Microsoft® Windows® Operating System.
- SmartMedia™ is the registered trademark of Toshiba Corporation.
- Other company names and product names are the trademarks and registered trademarks of their respective companies.

## <span id="page-2-0"></span>**JUIST EN VEILIG GEBRUIK**

### **STANDAARD SYMBOLEN**

In deze gebruiksaanwijzing en op de camera treft u verschillende symbolen aan ter bevordering van juist en veilig gebruik van de camera, om persoonlijke schade of produktschade te voorkomen. Hier volgt een uitleg van de symbolen. Lees deze informatie aandachtig door voordat u de rest van de gebruiksaanwijzing leest.

### **VOORBEELDEN**

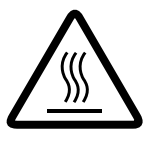

Een driehoek betekent: waarschuwing. Het symbool in de driehoek geeft aan waarvoor u gewaarschuwd wordt. Het voorbeeld hiernaast waarschuwt dat u op moet passen met zeer hoge temperaturen.

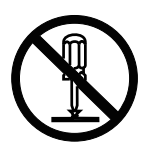

Een cirkel met een streep betekent : verboden ("niet doen"). Het symbool in de cirkel geeft aan wat u niet moet doen. Het voorbeeld hiernaast betekent dat u de camera niet zelf moet demonteren.

### **VEILIGHEIDSWAARSCHUWINGEN**

Lees alle waarschuwingen aandachtig door voordat u de camera gaat gebruiken.

## AWaarschuwingen

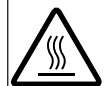

Raak de flitslamp niet aan- deze lamp kan heet worden wanneer de flitser afgaat.

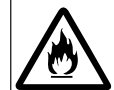

Stel de camera niet bloot aan direct zonlicht. Wanneer het zonlicht lang op één punt inbrandt kan de camera vlam vatten.

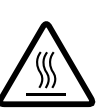

Batterijen kunnen lekken, heet worden of zelfs exploderen bij onjuist gebruik. Lees en volg alle instructies op die bij de batterijen geleverd worden.

- Plaats batterijen niet op de kop (+/– aan de verkeerde kant)
- Gebruik geen batterijen die zichtbaar beschadigd zijn
- Stel batterijen niet bloot aan vuur en hoge temperaturen
- Probeer batterijen niet opnieuw op te laden, kort te sluiten uit elkaar te halen.
- Gebruik geen batterijen van verschillende merken, typen en ouderdom door elkaar heen.

# **AWaarschuwingen**

Lees onderstaande waarschuwingen zorgvuldig door wanneer u de camera in de buurt gebruikt van kinderen of personen die zich de potentiële gevaren van deze apparatuur niet realiseren.

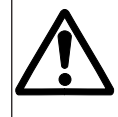

Wees voorzichtig, volgende en andere situaties kunnen zich voordoen: • De flitser gaat af dichtbij de ogen

• De camerariem of kabel van het objectief zit om de nek verstrikt

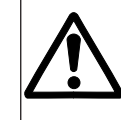

Jonge kinderen kunnen kleine objecten inslikken. Houd kleine accessoires en andere dingen die kunnen worden ingeslikt uit de buurt van kinderen. Neem onmiddellijk contact op met een arts wanneer er toch iets is ingeslikt.

## **JUIST EN VEILIG GEBRUIK**

### **VEILIGHEIDSVOORSCHRIFTEN**

# **APAS OP!**

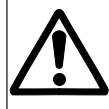

Til de camera nooit op aan de kabel van het objectief of aan de seriële kabel. De camera kan los raken van de kabel en vallen waardoor hij beschadigd kan raken.

Laat de flitser niet af gaan dicht bij ogen van mensen en dieren. Let vooral op bij jonge kinderen. Houd altijd een afstand van 1 meter aan bij gebruik van de flitser.

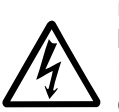

Wanneer de camera gevallen of beschadigd is, waarbij het interieur van de camera bloot is komen te liggen moet u direct de batterijen verwijderen en de camera niet meer gebruiken. Demonteer de camera nooit zelf, neem voor service

en reparaties contact op met de technische dienst van Minolta. Een elektrische schok kan optreden wanneer u de hoog voltage circuits in de camera aanraakt!

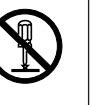

### **AANWIJZINGEN BIJ GEBRUIK**

- De prestatie van de batterijen kan slechter worden bij lage temperaturen. Wanneer u in koude omstandigheden fotografeert, raden wij u aan om de camera en reservebatterijen in uw jas/kleding op temperatuur te houden wanneer u niet fotografeert. Nikkel-Cadmium batterijen presteren beter bij koude omstandigheden dan andere types batterijen. Koude batterijen krijgen een gedeelte van hun lading terug wanneer ze weer op temperatuur komen.
- Verwijder batterijen uit de camera, wanneer u de camera lange tijd niet gebruikt. Er kunnen beschadigingen optreden wanneer de batterijen mochten gaan lekken.
- Wanneer u alkaline batterijen gebruikt kan het voorkomen dat de batterijindicatie een lagere lading aangeeft dan de batterijen in werkelijkheid hebben. U kunt gewoon doorgaan met het gebruik van de camera, de juiste lading zal uiteindelijk verschijnen op het LCD-scherm.

## **TEMPERATUUR EN OMSTANDIGHEDEN**

- Deze camera is ontworpen voor gebruik tussen 5° en 40° C. Bewaar de camera nooit op een plaats waar de temperatuur hoog kan oplopen, zoals het handschoenenkastje van uw auto of in direct zonlicht.
- Stel de camera niet bloot aan hoge vochtigheid.
- Als de camera wordt blootgesteld aan sterke temperatuurswisselingen kan er condensvorming in de camera ontstaan. Om dit te voorkomen is het verstandig de camera in een afgesloten tas te stoppen voordat u de warmere omgeving betreedt. Nadat de camera op temperatuur is gekomen kunt u hem zonder problemen uit de tas halen.

### **AANWIJZING BIJ BEDIENING**

De Dimâge V is niet waterdicht en niet spatwaterdicht.

- Het plaatsen of verwijderen van batterijen en de geheugenkaart en het bedienen van de camera met natte handen kan beschadigingen veroorzaken.
- Pas op wanneer u de camera in de buurt van water en/of op het strand gebruikt. Kostbare of onherstelbare schade kan optreden door water of zand.
- Wanneer de camera nat wordt moet u onmiddellijk het gebruik staken en contact opnemen met de technische dienst van Minolta.
- Wees voorzichtig wanneer u de camera op een statief plaatst. Wanneer u de camera te strak op het statief schroeft kunt u de camera beschadigen.
- Wanneer u de camera op een statief heeft geplaatst moet u bij verplaatsing altijd de camera vastpakken èn het statief. Wanneer u het geheel optilt aan alleen de camera, kan deze beschadigen.

## <span id="page-4-0"></span>**JUIST EN VEILIG GEBRUIK VOORDAT U BEGINT**

### **VEILIGHEIDS-AANWIJZINGEN VOOR HET GEBRUIK VAN DE GEHEUGENKAART RM-2S/RM-4S**

De SmartMedia™ kaart die bij de camera geleverd wordt is een SSFDC kaart. Onzorgvuldige behandeling van deze kaart kan verlies van gegevens (beelden) tot gevolg hebben. Lees onderstaande aanwijzingen zorgvuldig door:

- Stel de geheugenkaart niet bloot aan hoge vochtigheid.
- Bewaar de geheugenkaart nooit op een plaats waar de temperatuur hoog kan oplopen, zoals het handschoenenkastje van uw auto of in direct zonlicht.
- Laat de kaart niet vallen, probeer de kaart niet te buigen en laat geen spullen op de kaart vallen.
- Houd de geheugenkaart uit de buurt van vloeistoffen en bijtende substanties.
- Demonteer de kaart niet en probeer geen aanpassingen aan te brengen.
- Raak het elektrische contact op de kaart niet aan.
- Verwijder nooit de kaart uit de camera of de drive wanneer de kaart in gebruik is (wanneer data wordt gelezen, verwijderd, geformatteerd of afgespeeld).
- Wanneer u de kaart opbergt of los meeneemt moet u de kaart opbergen in de anti-statische houder en de beschermende plastic hoes.
- Zet de camera uit voordat u de kaart plaatst of verwijdert.

Gegevens die opgeslagen zijn op geheugenkaarten kunnen verloren gaan of beschadigd worden door onverwachte oorzaken (statische elektriciteit, elektrische storing, camera fout of andere storingen). Wij raden u hierom aan altijd een **back-up te maken van de gegevens op de geheugenkaarten**. Zie de gebruiksaanwijzing van de software voor het maken van een back-up.

**Minolta is niet verantwoordelijk voor verlies of beschadiging van gegevens op een geheugenkaart.**

Controleer de paklijst voordat u begint de camera en bijgeleverde artikelen te gebruiken. Wanneer één of meerdere onderdelen niet aanwezig zijn moet u contact opnemen met uw dealer.

- Dimâge V digitale camera
- Objectief kabel LC-V100
- Beeld geheugenkaart RM-2S
- Camera-tas CC-V1
- Camera-riem HS-V1
- Draagriem set
- 4 AA batterijen
- Bediening in het kort (Quick Reference Guide)
- "Dimâge V Image Control" Windows/Macintosh CD-ROM (Software voor Windows/Macintosh)
- "Dimâge V Instruction Manuals" Windows/Macintosh CD-ROM (Gebruiksaanwijzing camera en software Windows/MacIntosh)
- Seriële kabel SC-232C voor Windows
- Seriële kabel SC-422 voor Macintosh
- Adobe PhotoDeluxe CD-ROM
- Garantiekaart voor de camera

Naast dit standaard pakket zijn er veel accessoires los leverbaar voor de Dimâge V, zie hiervoor pagina 71.

## **INHOUDSOPGAVE**

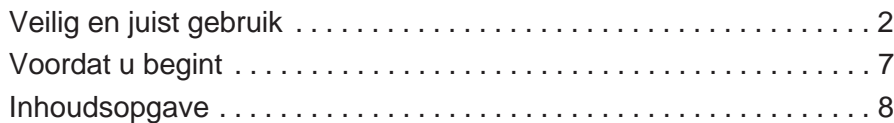

### **BEDIENING IN HET KORT**

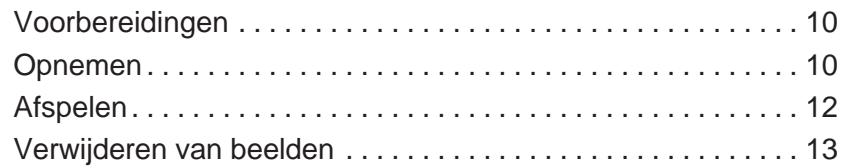

### **NAMEN VAN ONDERDELEN**

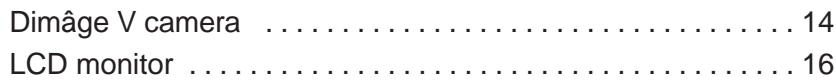

### **VOORBEREIDINGEN**

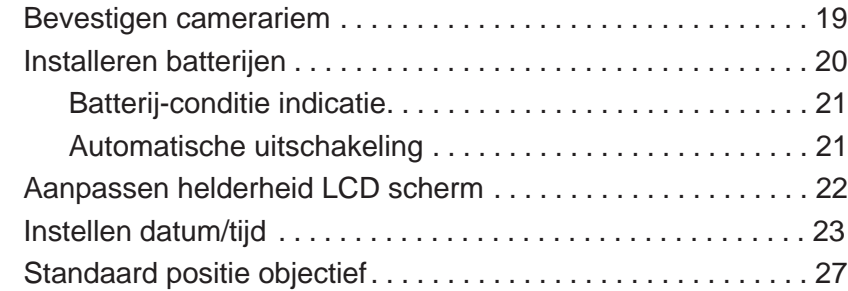

### **[OPNEMEN VAN BEELDEN](#page-15-0)**

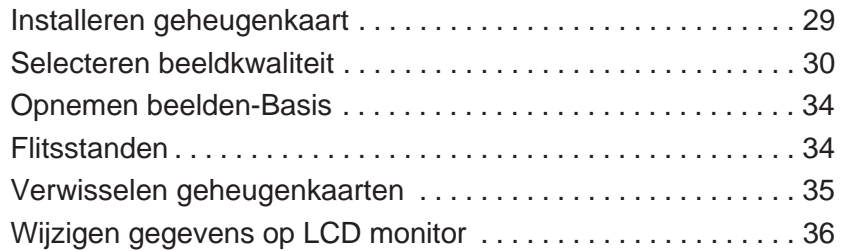

### **SPECIALE OPNAMEN**

ሰ h ħ

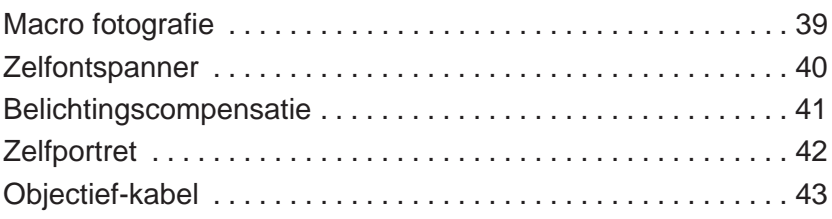

### **[AFSPELEN VAN BEELDEN](#page-24-0)**

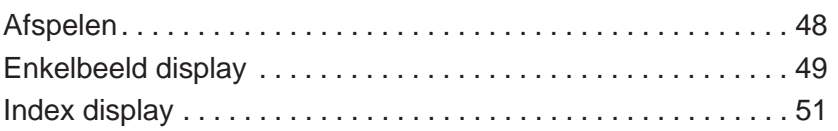

### **WISSEN VAN BEELDEN**

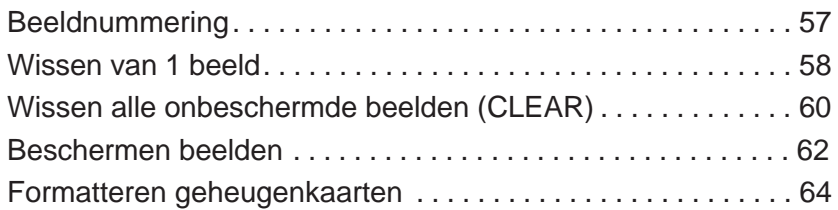

### **APPENDIX**

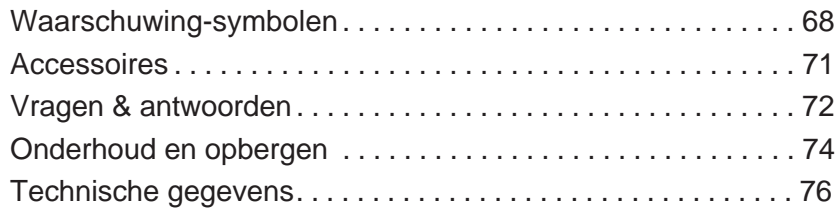

## <span id="page-6-0"></span>**BEGINNING IN HET KORT**

VOORBEREIDINGEN **av** zie pagina 20 en 29 voor details

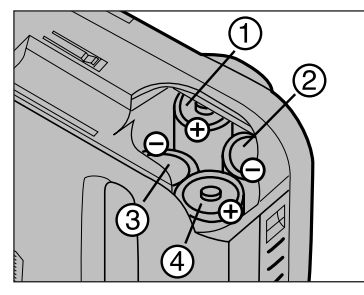

Installeer de batterijen zoals op de afbeelding is aangegeven.

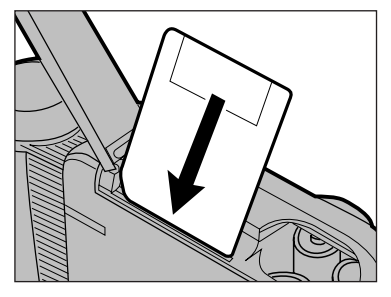

Installeer de geheugenkaart.

**OPNEMEN a** zie pagina 30-34 voor details.

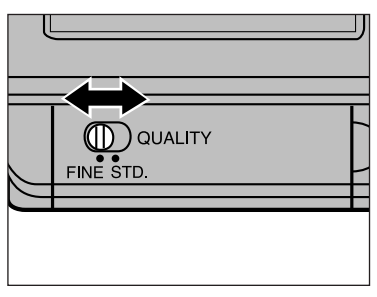

**I** Selecteer de beeldkwaliteit.

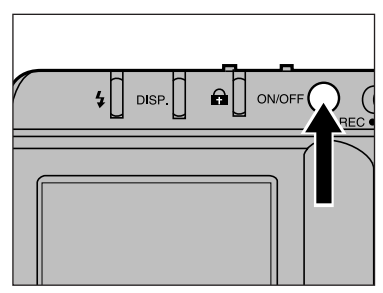

2 Zet de camera aan.

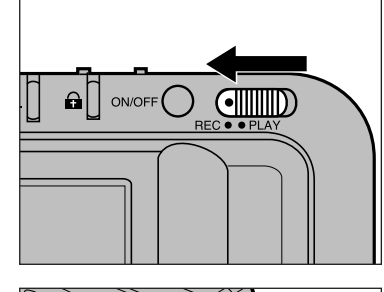

**B** Schuif de opname/afspeeltoets schakelaar naar REC.

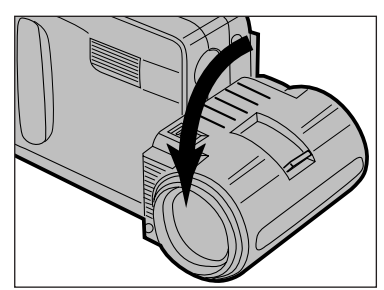

Draai het objectief 90° naar voren, zoals op de afbeelding is aangegeven.

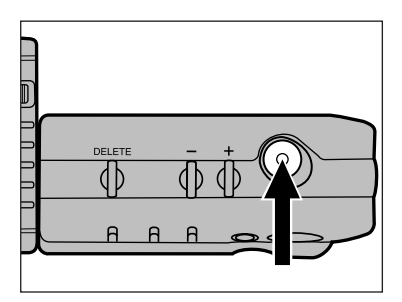

**B** Bepaal uw beeld op de LCD monitor en druk de ontspanknop in.

## <span id="page-7-0"></span>**BEGINNING IN HET KORT**

AFSPELEN **ar** zie pagina 48-54 voor details.

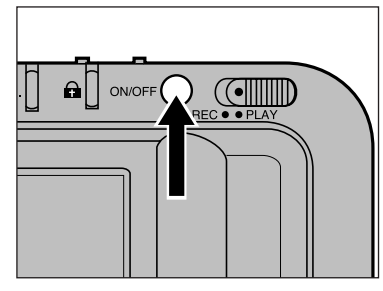

**A ONOFF OR COMPLAY** 

**I** Zet de camera aan.

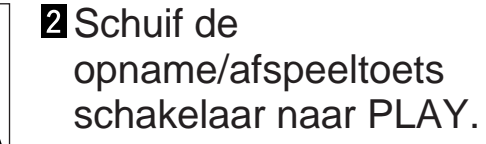

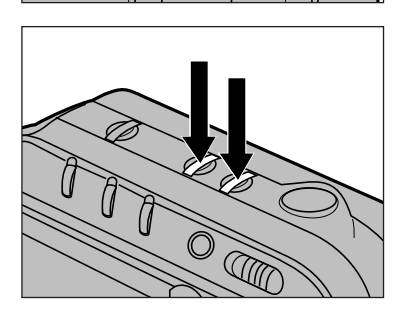

**B** Loop (scroll) door de beelden, door op de + of – toets te drukken.

### VERWIJDEREN VAN BEELDEN **EFTER 1899** voor details.

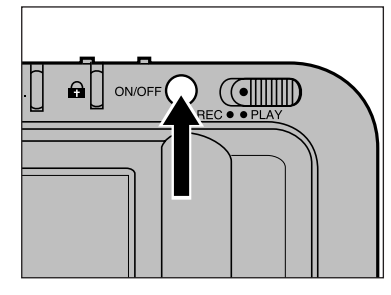

**1** Zet de camera aan.

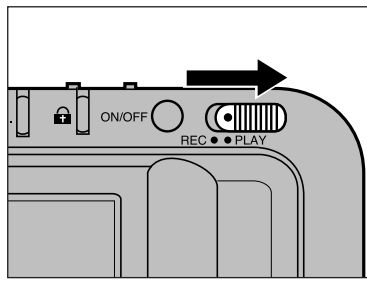

2 Schuif de opname/afspeeltoets schakelaar naar PLAY.

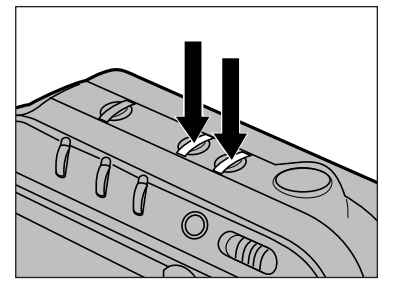

**S** Selecteer het beeld dat u wilt verwijderen op het LCD-scherm door de + of – toets in te drukken.

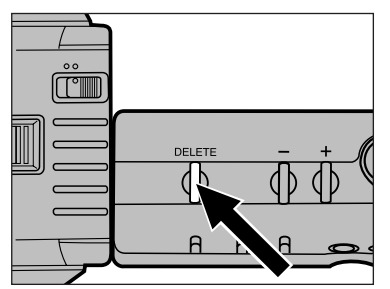

**4** Druk op de DELETE toets en houd deze tenminste 1 seconde ingedrukt.

## <span id="page-8-0"></span>**NAMEN VAN ONDERDELEN**

### **CAMERA**

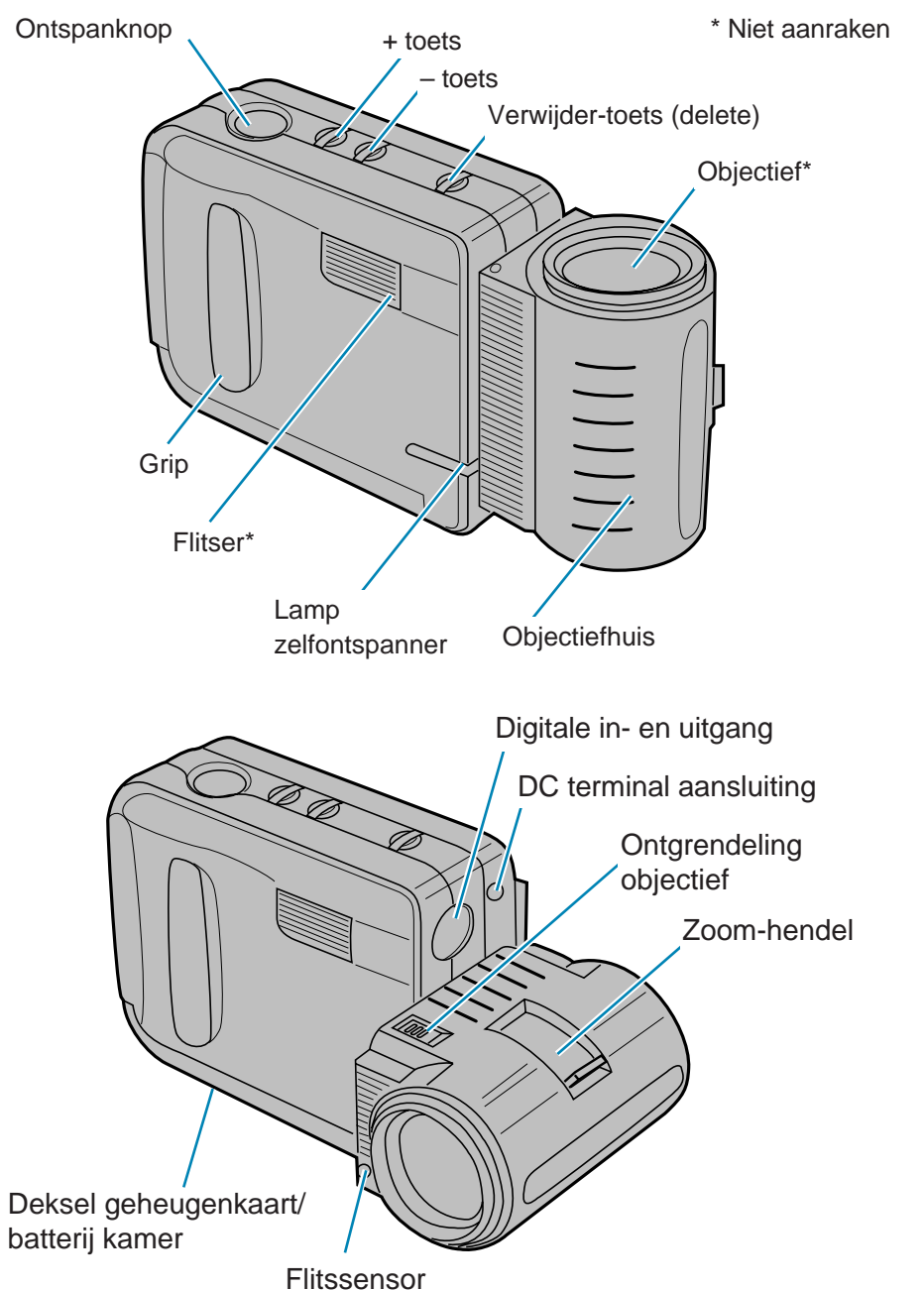

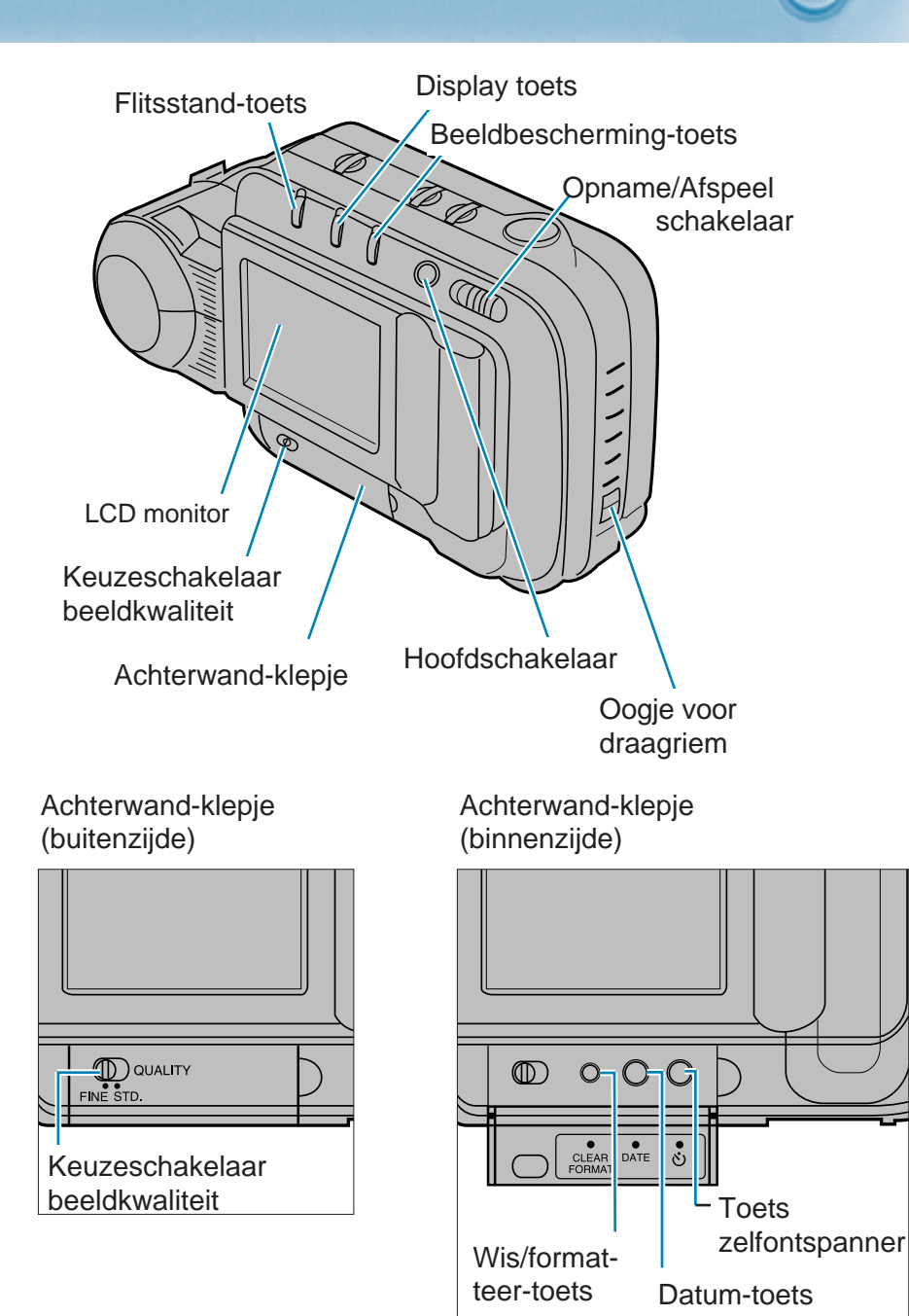

## <span id="page-9-0"></span>**NAMEN VAN ONDERDELEN**

### **LCD MONITOR**

### **Opname-stand (record)**

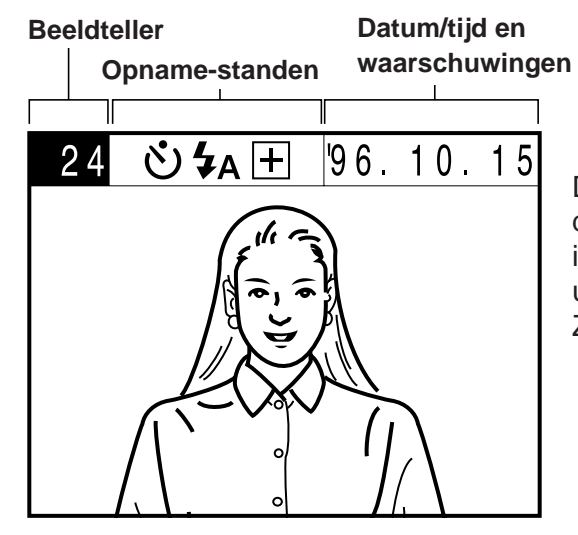

Door op de display toets te drukken kunt u de informatie op het scherm uitzetten of wijzigen. Zie pagina 36.

### **Afspeel-stand (play)**

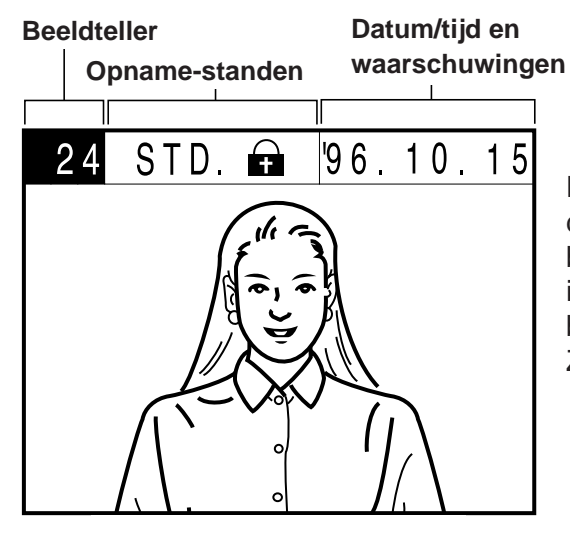

Door op de display toets te drukken kunt u het aantal beelden op het scherm instellen of de informatiebalk uitzetten. Zie pagina 48.

### **Beeldteller**

**Opname-stand** - U kunt kiezen of u de beeldteller het aantal nog te maken beelden aangeeft of het huidige beeldnummer (het nummer van de opname waarvan u op het punt staat die te maken).

**Afspeel-stand** - De beeldteller geeft het beeldnummer aan van de opname die u op de monitor ziet.

### **Standen**

**Opname-stand-**In dit gedeelte van de monitor ziet u de huidige instellingen. Deze instellingen gelden voor de eerstvolgende opname.

- Zelfontspanner
- Flitsstand (automatische flits/handmatig invulflitsen/flitser-uit).
- Gegevens over eventuele belichtingscompensatie.

**Afspeel stand** - Informatie over de opname die op de monitor te zien is.

- Beeldkwaliteit (fijn of standaard)
- Status beeldbescherming (zie pagina 62).

### **Datum/tijd**

**Opname-stand** - Huidige datum/tijd informatie die bij de opnamen vastgelegd zal worden. Zie pagina's 23 t/m 26 voor informatie over het wijzigen van deze gegevens.

**Afspeel-stand** - de datum/tijd informatie van de opname die op de monitor te zien is.

### **Waarschuwingen**

In de Opname-stand en in de Afspeel-stand kunnen belangrijke waarschuwingen verschijnen in plaats van de datum/tijd informatie. Zie pagina's 68 t/m 70 voor uitleg en handelwijze bij deze waarschuwingen.

## n n n **BEVESTIGEN CAMERARIEM**

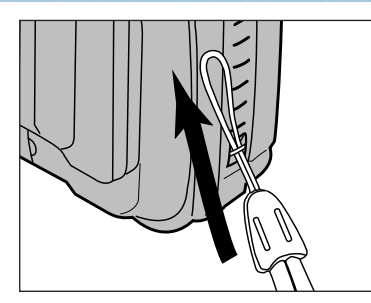

**I** Steek de kleinste lus van de riem door het oogje (zie afbeelding).

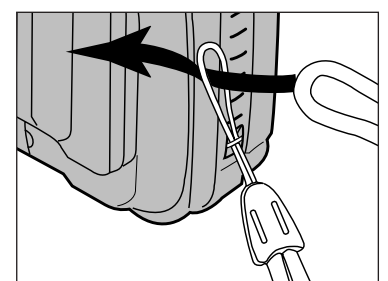

**2** Steek het andere uiteinde van de riem door deze lus

# <span id="page-10-0"></span>VOOR-<br>
WAR- aangegeven. BEREIDINGEN

## <span id="page-11-0"></span>**INSTALLEREN BATTERIJEN**

De Dimâge V heeft 4 AA batterijen nodig. U kunt Alkaline of Nikkel-Cadmium batterijen gebruiken.

- Nikkel-Cadmium batterijen moeten volledig opgeladen zijn zoals in de handleiding van deze batterijen is aangegeven.
- Gebruik geen verschillende types batterijen door elkaar.

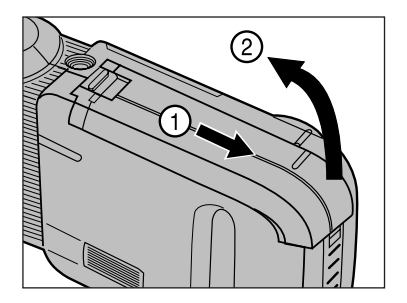

**Open** de geheugenkaart/batterijkamer zoals op de afbeelding is aangegeven.

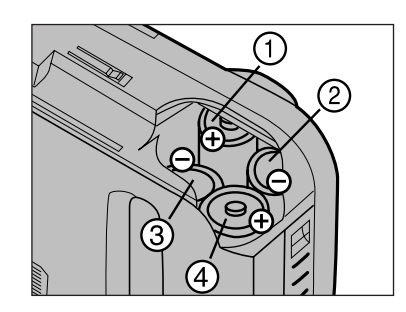

- **2** Installeer de batterijen volgens de + en – indicaties op de camera.
	- Installeer eerst batterijen (1) en (2) , zorg ervoor dat de contactpunten goed contact maken. Druk vervolgens de batterijen op hun plaats.

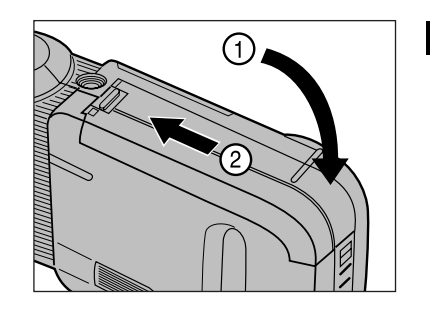

**S** Sluit het deksel van de ge heugenkaart/batterij-kamer en schuif hem dicht totdat u een klik hoort (zie afbeelding).

Batterij niet weggooien, maar inleveren als KCA bij de fotohandel.

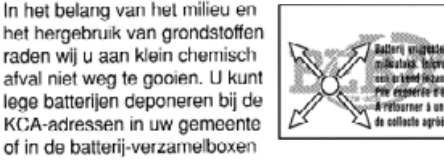

Accessory

### **INDICATIE BATTERIJ-SPANNING**

Wanneer de spanning van de batterij laag is zal  $\Box$  knipperen op de LCD monitor. Vervang in dit geval alle vier de batterijen of gebruik de optionele AC adapter AC-V (los verkrijgbaar).

• Na bovenstaande waarschuwing zullen de batterijen zonder verdere waarschuwing leeg raken.

### **AUTOMATISCHE UITSCHAKELING**

- Om de batterijen te sparen zal de camera zichzelf na twee minuten niet gebruikt te zijn automatisch uitschakelen. Om de camera weer aan te zetten drukt u op de hoofdschakelaar. De camera zal zichzelf niet automatisch uitschakelen als hij via de seriële kabel aan een computer is gekoppeld.
- De automatische uitschakeling werkt ook wanneer de camera is gekoppeld aan de AC adapter AC-V1.

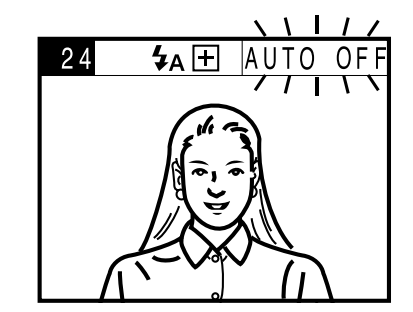

De waarschuwing AUTO OFF knippert 10 seconden op de LCD monitor voordat de camera zichzelf automatisch uitschakelt.

## <span id="page-12-0"></span>**AANPASSEN HELDERHEID LCD MONITOR INSTELLEN DATUM /TIJD**

De Dimâge V is uitgerust met een uitstekende, snel reagerende LCD monitor. De helderheid van de LCD monitor kan aangepast worden, aan diverse licht-situaties.

Volg onderstaande procedure om de juiste datum of tijd in te stellen.

• Volg stappen 1, 2, 3 en 10 om alleen de volgorde te wijzigen.

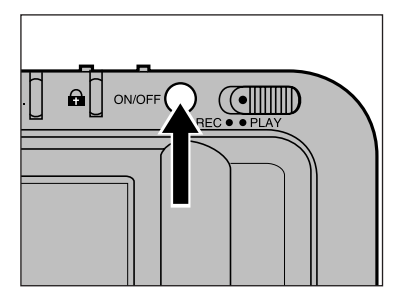

**Druk op de** hoofdschakelaar om de camera aan te zetten.

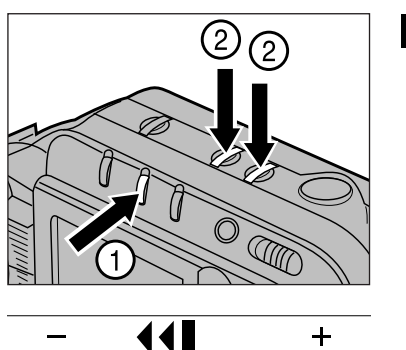

**2** Druk op de Display toets en houd deze ingedrukt. Ondertussen kunt u door op de – en + toetsen te drukken de helderheid van het monitorbeeld aanpassen.

- Druk op de + toets voor een helderder scherm en op de – toets voor een donkerder scherm.
- Tijdens het aanpassen verschijnt een balk om de helderheid aan te geven.
- **El** Laat de Display toets en de + of – toets los wanneer het scherm de gewenste helderheid heeft.

- De helderheid van de LCD monitor kan zowel in de opname- als afspeel-stand aangepast worden. In de afspeel-stand zal het beeld op het scherm veranderen, maar u kunt de Display toets ingedrukt houden en de helderheid zonder problemen aanpassen.

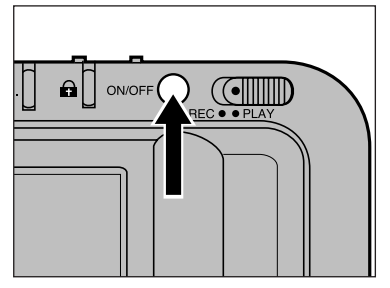

**Druk op de** hoofdschakelaar om de camera aan te zetten.

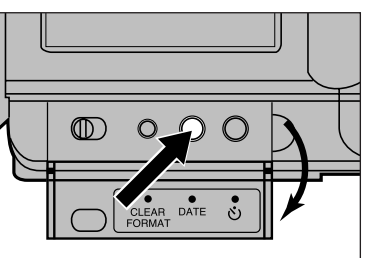

2 Open het achterwandklepje en druk op de datum toets

• Het datum/tijd menu verschijnt nu.

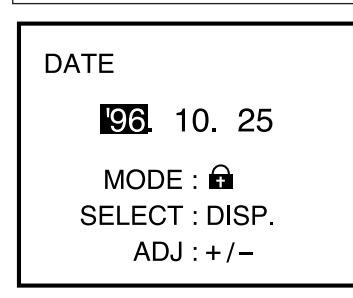

- **B** Druk op de bescherm toets  $(**a**)$ , om de datum/ tijd volgorde te selecteren.
	- De verschillende mogelijkheden voor volgorde komen als volgt in beeld:

JJ MM DD ↓ MM DD JJ ↓ DD MM JJ ↓ AM/PM (12 uurs klok) ↓ Military (24 uurs klok)

## **INSTELLEN DATUM /TIJD**

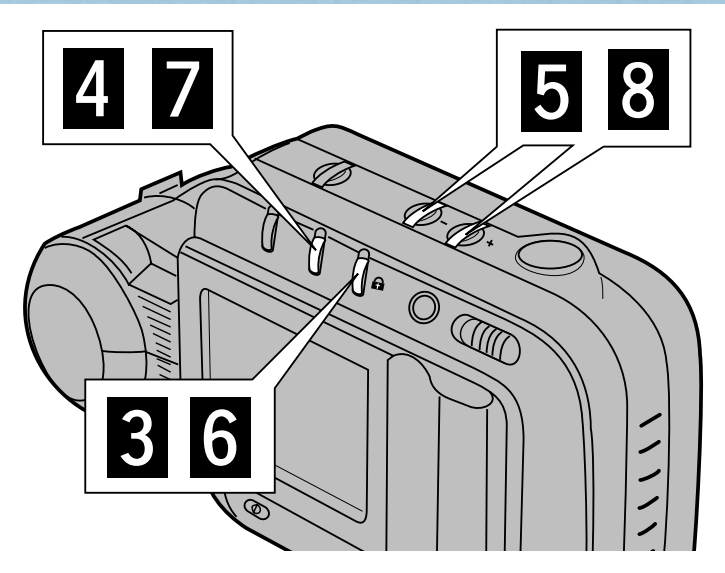

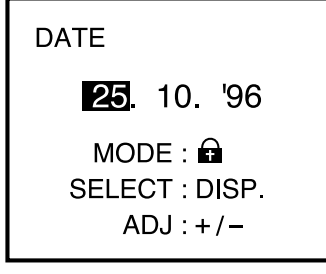

**4 Druk op de Display toets** om de gegevens te selecteren die u wilt wijzigen.

- U kunt van links naar rechts gegevens selecteren.
- Wanneer u geen gegevens wilt wijzigen kunt u doorgaan naar stap  $\mathbf{\mathbf{G}}$ .
- **DATE** 27 10 96  $MODE: \bigoplus$ SELECT: DISP.  $ADJ:+/$
- $\Box$  Druk op de + of toets om de datum gegevens te wijzigen.
	- Herhaal stap 4 en 5 totdat alle gegevens correct zijn.

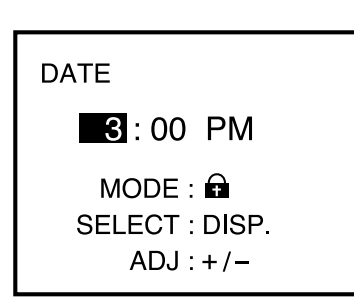

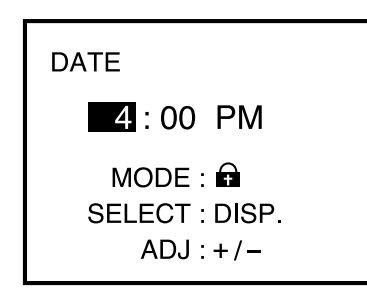

**6** Druk op de bescherm toets  $\left(\bigcirc$  om de 12 of 24 uurs klok te selecteren.

- **Druk op de Display toets** om de gegevens te selecteren die u wilt wijzigen.
	- U kunt van links naar rechts gegevens selecteren.
- $\Box$  Druk op de + of toets om de tijd te wijzigen
	- $\bullet$  Herhaal stap  $\blacksquare$  en  $\clubsuit$  totdat alle gegevens correct zijn.

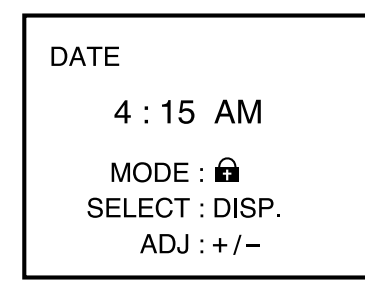

Om van AM naar PM over te schakelen bij de 12 uurs klok, laat u de tijd vooruit lopen totdat u in het andere 12 uurs segment bent gekomen.

## <span id="page-14-0"></span>**INSTELLEN DATUM /TIJD STANDAARD POSITIE OBJECTIEF**

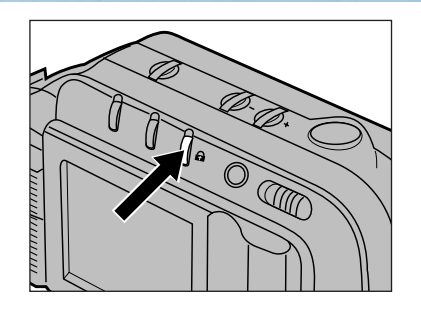

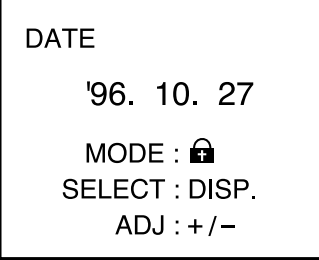

**Wanneer alle gegevens** correct zijn, selecteert u weer de volgorde van de datum/tijd gegevens door op de bescherm toets  $(\bigoplus)$ te drukken

- De verschillende mogelijkheden voor volgorde komen als volgt in beeld:
	- JJ MM DD ↓ MM DD JJ ↓ DD MM JJ ↓ AM/PM (12 uurs kllok) ↓ Military (24 hour clock)

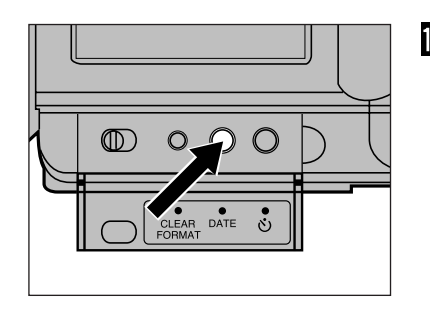

**D** Druk op de datum toets om het instel-menu van de datum en tijd af te sluiten.

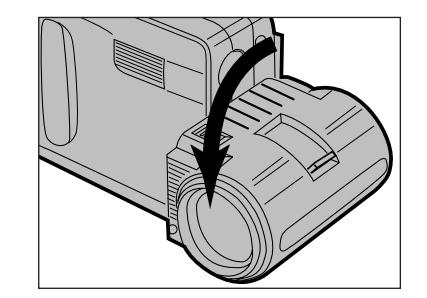

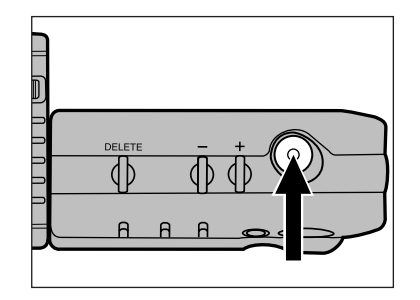

**D** Draai het objectief-gedeelte 90° naar voren, zoals op de afbeelding is aangegeven. Deze positie wordt verder in deze gebruiksaanwijzing aangeduid als de "standaard positie van het objectief".

- Draai het objectief zo ver mogelijk naar voren.
- De flitser zal niet afgaan als het objectief niet in de standaard positie staat.
- **B** Bepaal uw beeld op de LCD monitor, druk vervolgens op de ontspanknop.
	- Om beweging te voorkomen kunt u de camera het beste stevig vasthouden met twee handen, met uw armen tegen uw zijde gedrukt.
	- Zorg dat uw vingers en/of haar niet het objectief of de flitser blokkeren.

Het objectief van de Dimâge V kan naar voren en naar achteren draaien. Hierdoor kunt u uzelf fotograferen (zie pagina 42)

Met de verlengkabel LS-V100 voor het objectief kunt u het objectief los van de camera gebruiken. Hierdoor kunt u uit verschillende posities fotograferen (zie pagina 43 t/m 46).

# **INSTALLEREN GEHEUGENKAART**

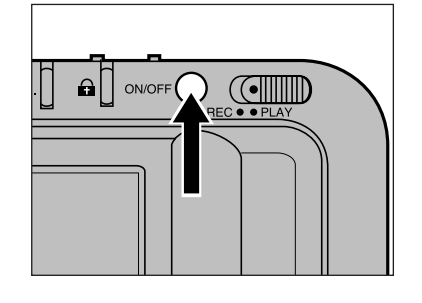

2

### **T**Zet de camera uit.

**Zet altijd de camera uit voordat u de geheugenkaart installeert.** De gegevens op de kaart kunnen beschadigd worden of verloren gaan als u de kaart installeert als de camera aan staat.

**2** Open het deksel van de geheugenkaart/batterijkamer.

# <span id="page-15-0"></span>OPNEMEN VAN BEELDEN

De SmartMedia™ geheugenkaart in de verpakking van de camera, en andere accessoires zijn al geformatteerd en klaar voor gebruik. Installeer deze kaart in de camera volgens de procedure op de volgende pagina.

SmartMedia™ geheugenkaarten die u los koopt moeten eerst geformatteerd worden voor gebruik. Volg hiervoor de procedure op pagina 64 en 65.

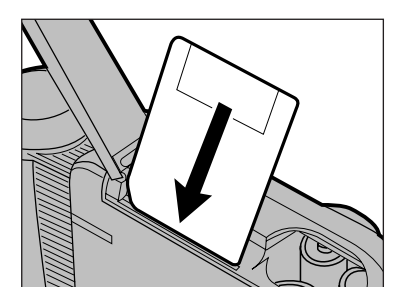

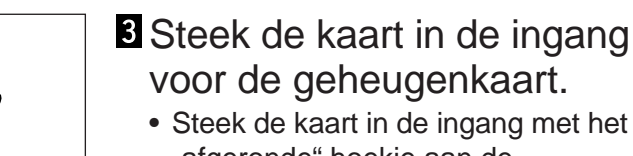

- "afgeronde" hoekje aan de onderkant en druk de kaart naar beneden (zie afbeelding).
- Wanneer u de kaart niet goed door kunt duwen kijk dan of de kaart op de juiste manier in de ingang steekt. Forceer de kaart nooit, hiermee kunt u de kaart en/of de camera beschadigen.
- 
- Sluit het deksel van de geheugenkaart/batterijkamer en schuif hem dicht totdat u een klik hoort (zie afbeelding).

## <span id="page-16-0"></span>**SELECTEREN BEELDKWALITEIT**

# **OPNEMEN VAN BEELDEN**

Het opslaan van niet-gecomprimeerde beelden neemt veel geheugenruimte in beslag. De Dimâge V maakt gebruik van JPEG compressie (internationale standaard) om de beelden te comprimeren voordat ze opgeslagen worden op de geheugenkaart.

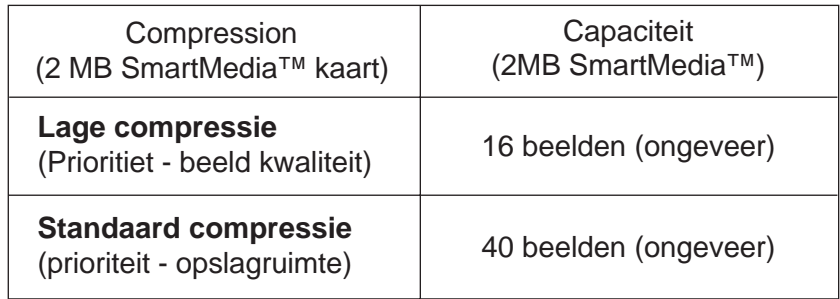

\* De genoemde capaciteit is een schatting op de basis dat alle beelden in fijne of standaard compressie worden opgeslagen

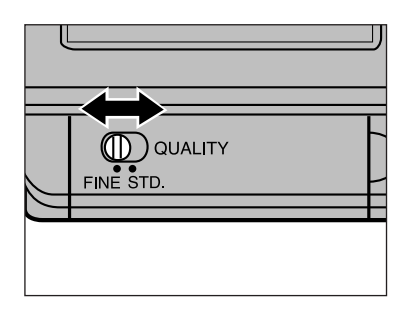

Zet de keuzeschakelaar voor de beeldkwaliteit op FINE (fijn) of STD (standaard).

- De beeldkwaliteit in de standaard compressie is lager dan bij de lage compressie.
- $\mathcal{\mathcal{L}}$  U kunt kiezen uit de fijne of standaard compressie op elk moment. U kunt beide compressies door elkaar gebruiken op één geheugenkaart. Hoeveel beelden u op een kaart kunt opslaan hangt af van de gebruikte compressies. Gebruik de display toets om ongeveer te bepalen hoeveel beelden u nog op de kaart kunt opslaan (zie pagina 36).

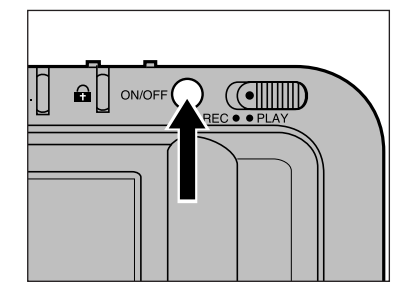

Druk op de hoofdschakelaar om de Basis camera aan te zetten.

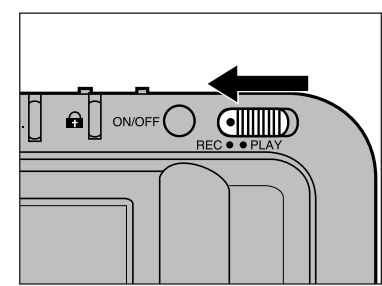

2 Zet de opname/afspeel schakelaar op REC (opnemen).

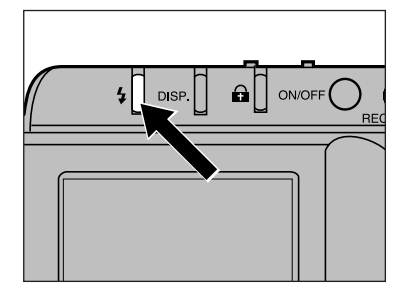

- **B** Druk op de flitsstand-toets om automatisch flitsen te selecteren  $(\frac{1}{4}A)$ .
	- De flitser zal nu automatisch afgaan in situaties met weinig licht en bij tegenlicht

De flitser heeft een beperkt bereik. Zorg dat uw onderwerp zich binnen het flitsbereik bevindt.

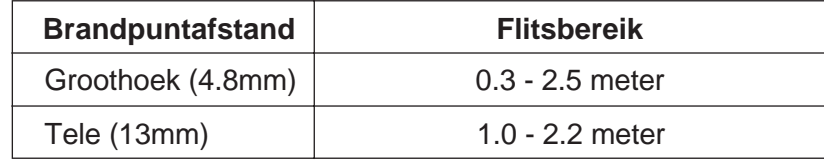

## **OPNEMEN VAN BEELDEN**

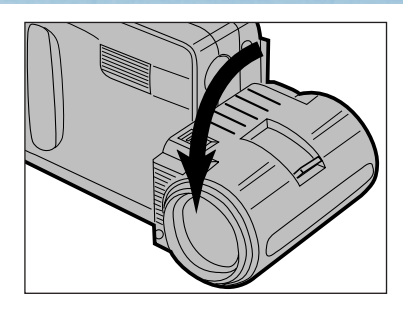

### Plaats het objectief in de standaard positie.

• Wanneer het objectief zich niet in de standaardpositie bevindt zal de flitser niet afgaan en  $\overline{4}$  OFF4 $\Box$  zal knipperen op de LCD monitor.

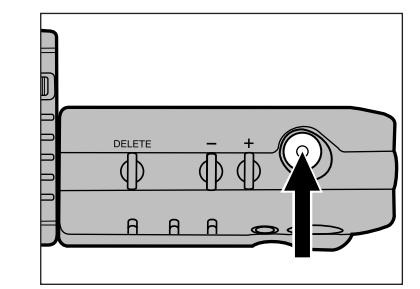

 $4A$   $\overline{H}$ 

 $24$ 

WAIT

### **B** Bepaal uw beeld op de LCD monitor en druk op de ontspanknop.

- Uw opname verschijnt op de LCD monitor en tegelijkertijd wordt de opname op de geheugenkaart opgeslagen.
- Wanneer er niets gebeurt als u de ontspanknop indrukt en  $\frac{1}{2}$  verschijnt op de monitor dan is de flitser aan het opladen. Wacht met het nemen van de opname totdat *v*erdwijnt van de LCD monitor.
- **WAIT** verschijnt op de monitor wanneer de camera bezig is de opname weg te schrijven op de geheugenkaart.

Als WAIT op de monitor staat:

- Ontkoppel de AC adapter niet.
- Open de geheugenkaar/ batterij-kamer niet

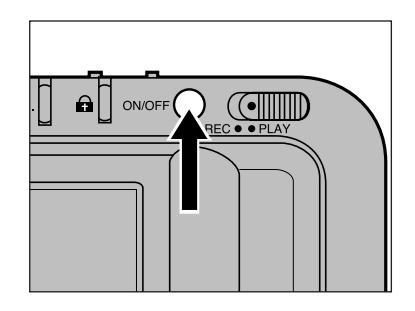

**Z** Zet de camera direct uit wanneer u klaar bent met het maken van opnamen.

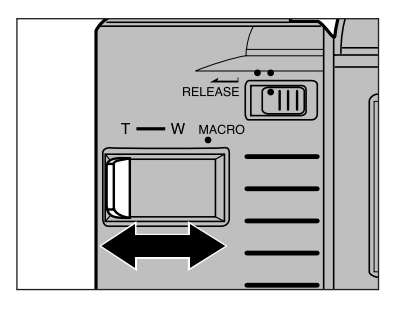

### **B** Bepaal uw beelduitsnede op de LCD monitor met behulp van zoom-hendel.

• Om uit te zoomen schuift u de hendel naar W (kortere brandpuntsafstand). Om in te zoomen schuift u de hendel naar T (langere brandpuntsafstand).

- Wanneer u de brandpuntsafstand wijzigt, wijzigt ook de minimale scherpstelafstand. Zorg er voor dat uw onderwerp zich verder weg bevindt dan de minimale scherpstelafstand voordat u de ontspanknop indrukt.

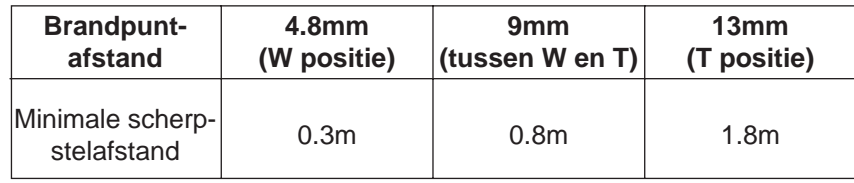

# <span id="page-18-0"></span>**FLITSSTANDEN VERWISSELEN GEHEUGENKAARTEN**

De Dimâge V heeft de flitsstanden automatisch flitsen ( $\overline{\mathbf{4}}$ A) handmatig invulflitsen ( $\zeta$ ) en de flitser-uit stand ( $\zeta$ ).

### Automatisch flitsen

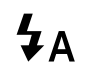

De flitser gaat automatisch af in situaties met weinig licht en bij tegenlicht. U kunt deze stand gebruiken voor algemene opnamen.

Handmatig invulflitsen

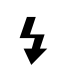

De flitser gaat af elke keer dat de ontspanknop ingedrukt wordt, ongeacht de lichtsituatie. U kunt deze stand gebruiken wanneer er bijvoorbeeld harde schaduwen op uw onderwerp vallen.

 $\mathbf{Q}$ 

Flitser-uit stand

De flitser gaat niet af. U kunt deze stand bijvoorbeeld gebruiken wanneer u de sfeer van schermerscènes wilt behouden of wanneer u niet mag flitsen (museum).

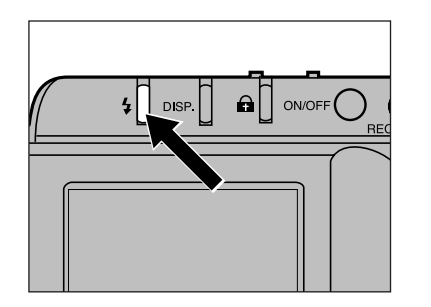

Druk op de flitsstand-toets totdat het gewenste symbool op de LCD monitor verschijnt.

- De flitsstand kan alleen gewijzigd worden in de opname-stand.
- De flitser zal niet afgaan als het objectief niet in de standaard positie staat. Ook niet als in dat geval handmatig invulflitsen  $(1)$  is geselecteerd. Wanneer het objectief niet in de standaard positie staat zal  $\sharp$  of  $\Box$  knipperen op de monitor.

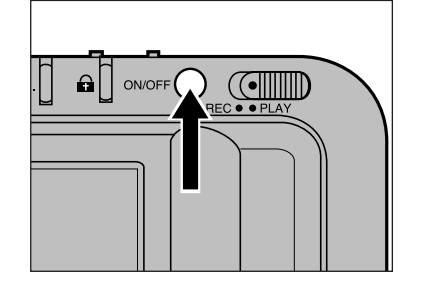

### **T**Zet de camera uit.

**Zet altijd de camera uit voordat u de geheugenkaart verwijdert.** De gegevens op de kaart kunnen beschadigd worden of verloren gaan als u de kaart verwijdert als de camera aan staat.

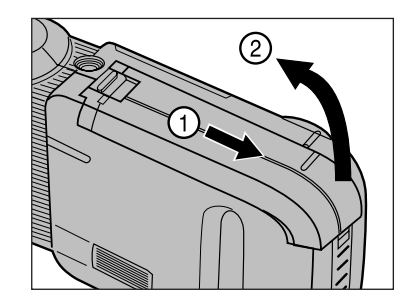

**2** Open het deksel van de geheugenkaart/batterijkamer.

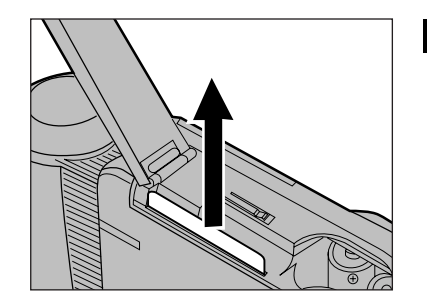

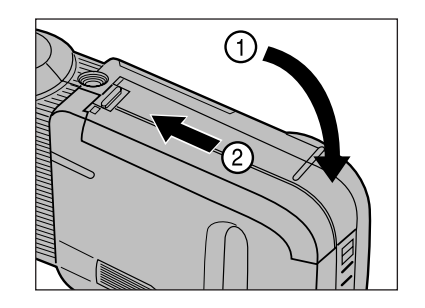

- **B** Haal de geheugenkaart uit de camera door hem recht naar boven te trekken.
	- Om de contactpunten van de kaart te beschermen kunt u de kaart het beste bewaren in het anti-statische doosje en in het beschermende plastic hoesje.
- Sluit het deksel van de geheugenkaart/batterij-kamer en schuif hem dicht totdat u een klik hoort (zie afbeelding).

(Zie pagina 29 voor het installeren van een nieuwe kaart.)

# <span id="page-19-0"></span>**WIJZIGEN GEGEVENS OP LCD MONITOR**

U kunt de informatie op de LCD monitor wijzigen door op de displaytoets te drukken. De gegevens wijzigen in de volgorde die hieronder is aangegeven.

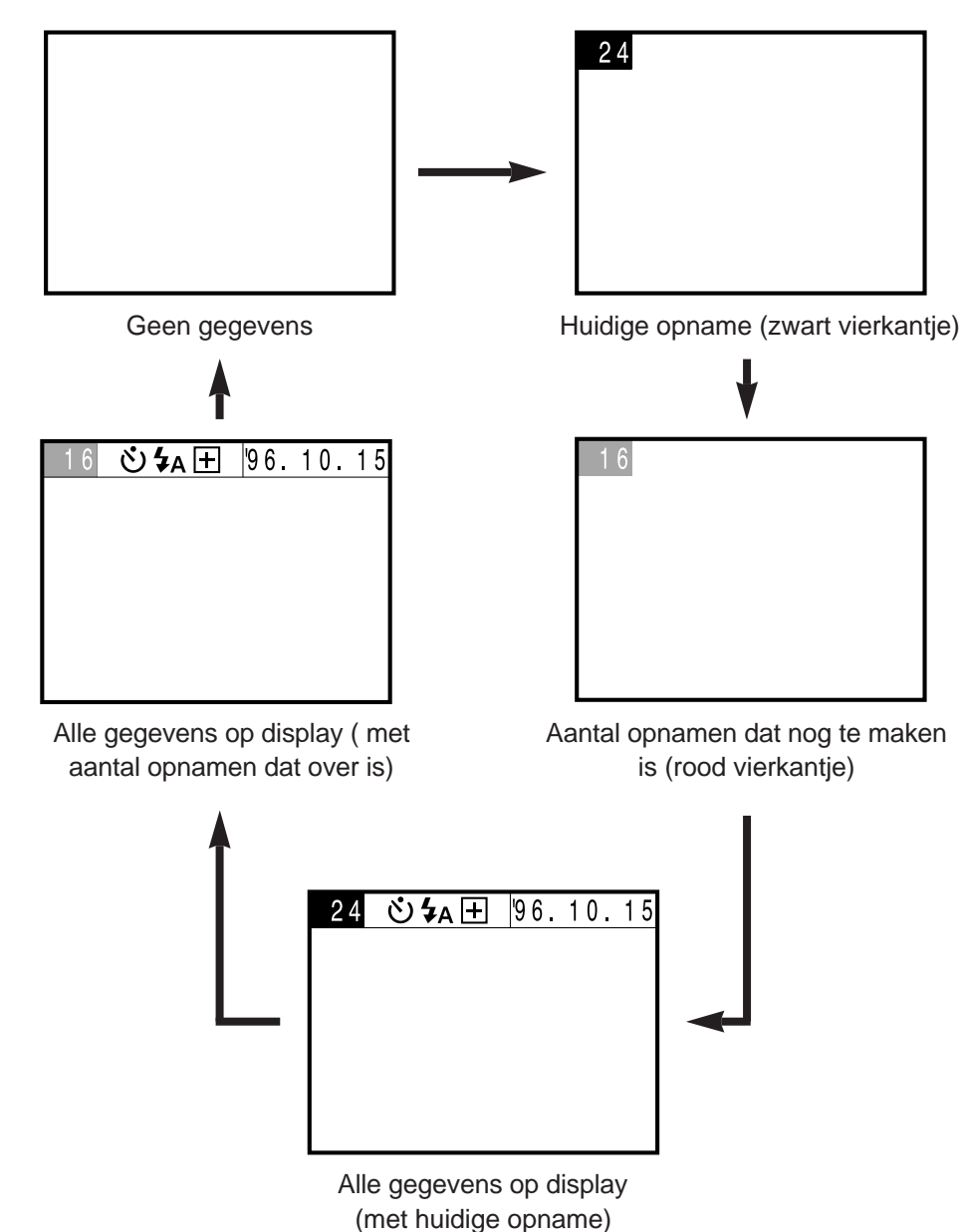

- De voorbeelden op de pagina hiernaast gelden voor de opnamestand. Zie pagina 48 voor de volgorde in de afspeel-stand.
- Het symbool voor de zelfontspanner ( $\circ$ ) zal altijd op de LCD monitor verschijnen als u deze inschakelt Ook wanneer u "geen gegevens" heeft geselecteerd.
- Zie pagina 23 t/m 26 voor het wijzigen van datum/tijd gegevens.
- Druk op de display-toets om het aantal nog te maken opnamen te bevestigen nadat u de beeldkwaliteit gewijzigd heeft.

Met de macro functie kunt u beeldvullende opnamen maken van onderwerpen ter grootte van een visitekaartje. De minimale scherpstelafstand in de macro stand is ongeveer 5 cm.

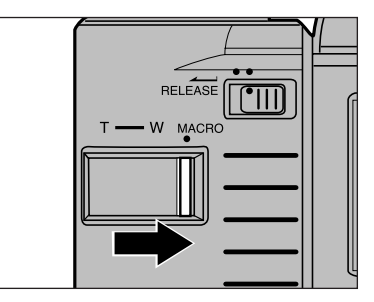

Schuif de zoom-hendel richting MACRO totdat hij vastklikt.

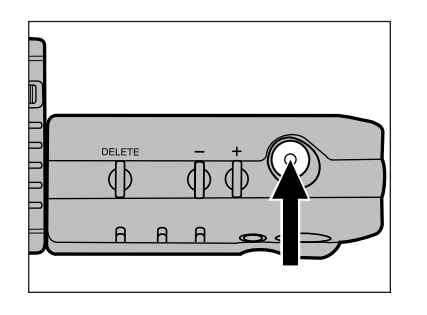

Bepaal uw beeld op de LCD monitor en druk op de ontspanknop.

• De scherpstelafstand ligt tussen ongeveer 5cm en 9.5cm

- Zet de flitser op de flitser-uit stand wanneer u macro opnamen maakt.

> Gebruik van het optionele mini-statief MT-V1 (los verkrijgbaar) is aan te raden om de kans op beweging in de opname te verkleinen.

# <span id="page-20-0"></span>SPECIALE **OPNAMEN**

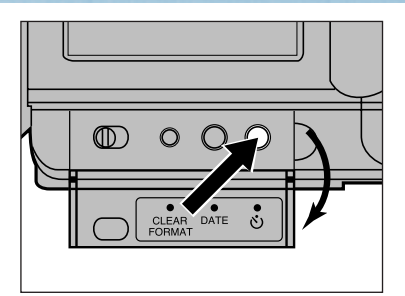

**I** Zet de camera op een statief. Open het achterwand-klepje en druk op de zelfontspanner-toets.

• Het symbool voor de zelfontspanne  $\phi$  ) verschijnt op de monitor.

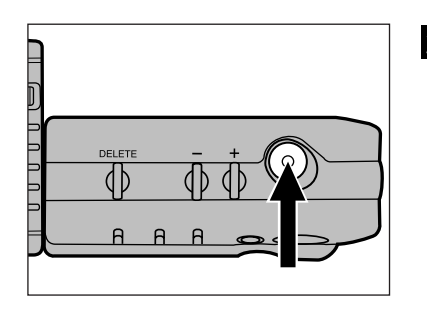

### **2** Bepaal uw beeld op de monitor en druk op de ontspanknop.

- De zelfontspanner-lamp op de voorkant van de camera zal nu gaan knipperen. Een aftelnummer verschijnt op de monitor.
- De camera maakt de opname ongeveer 10 seconden nadat u de ontspanknop heeft ingedrukt.

- Nadat de opname is gemaakt wordt de zelfontspanner automatisch uitgeschakeld.

- Om de zelfontspanner uit te zetten voordat de opname is gemaakt drukt u nogmaals op de ontspanknop, of u zet de camera uit.

## <span id="page-21-0"></span>**ZELFONTSPANNER BELICHTINGSCOMPENSATIE**

U kunt de belichting compenseren om de opname lichter of donkerder te maken. U kunt de belichting aanpassen in stappen tot maximaal -5 of +5.

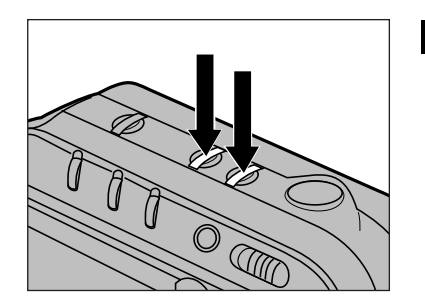

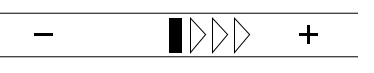

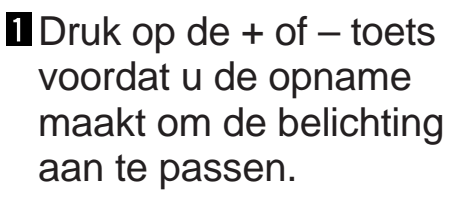

- Op de LCD monitor verschijnt een balk die het nieuwe belichtingsniveau aangeeft.
- Nadat u de belichting heeft aangepast verschijnt een  $\boxplus$  of  $\boxminus$ teken op de informatie-balk.

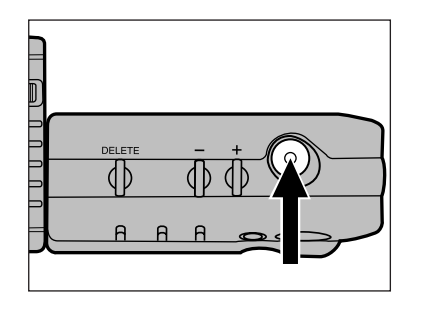

### **2** Bepaal uw beeld op de monitor en druk op de ontspanknop.

• Nadat u de opname heeft gemaakt gaat de camera weer terug naar automatische belichting.

- U kunt de belichting alleen aanpassen in de opname-stand. - Wijzig de belichting voordat u de opname maakt. Nadat u de ontspanknop heeft ingedrukt en het beeld is weggeschreven naar de geheugenkaart kunt u de belichting niet meer aanpassen met de camera.

Het objectief van de Dimâge V kan draaien van + 90 tot -90 . Hiermee is het mogelijk uzelf te fotograferen terwijl u het beeld kunt blijven zien op de LCD monitor.

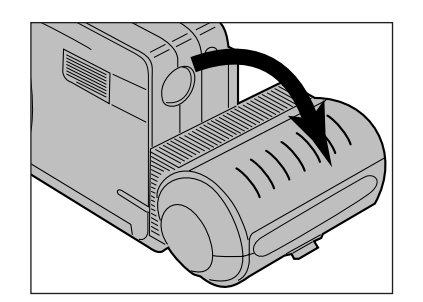

- Draai het objectief 90° naar ac hteren tot dat het niet verder kan.
	- Het beeld op de monitor is niet ondersteboven, maar wel gespiegeld (alsof u in de spiegel kijkt).
	- Wanneer het beeld ondersteboven verschijnt op de monitor is het objectief niet de volledige 90 naar achteren gedraaid.

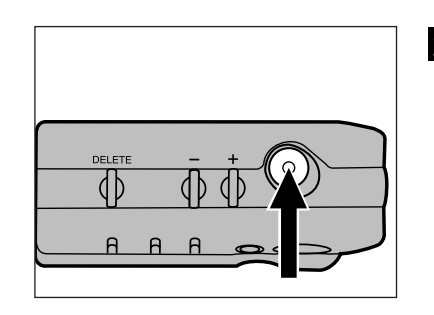

**2** Bepaal uw zelfportret op de LCD monitor en druk op de ontspanknop om de opname te maken.

## <span id="page-22-0"></span>**ZELFPORTRET OBJECTIEF-KABEL**

Met de objectief kabel LS-V100 kunt u het objectief los van de camera gebruiken. Hiermee kunt u uit diverse hoeken opnamen maken.

Zet de camera altijd uit voordat u het objectief loshaalt of bevestigt!

## **LOSHALEN VAN HET OBJECTIEF**

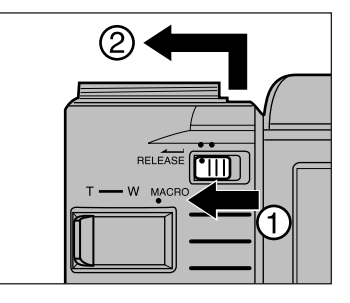

**Schuif de ontgrendeling van** het objectiefhuis in de richting die op de afbeelding is aangegeven. Schuif het objectief eerst omhoog en vervolgens van de camera af.

### **BEVESTIGEN VAN DE OBJECTIEF-KABEL**

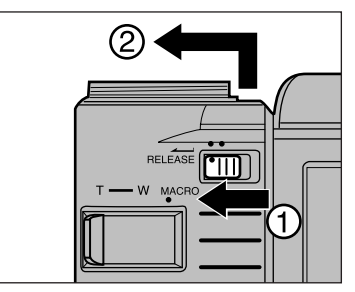

**Haal het objectief los** van de camera.

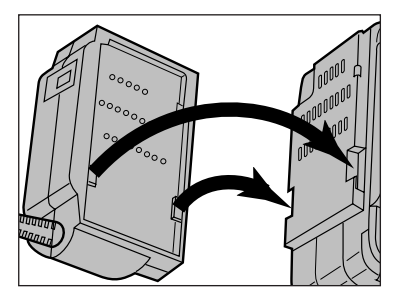

- 2 Plaats de kabelzijde met de twee contactpunten in de hiervoor bestemde ruimtes op de camera (zie afbeelding). Druk voorzichtig de kabel op de camera.
	- (let op: het ene uiteinde van de kabel heeft twee contactpunten, het andere uiteinde heeft er drie)

## **OBJECTIEF-KABEL**

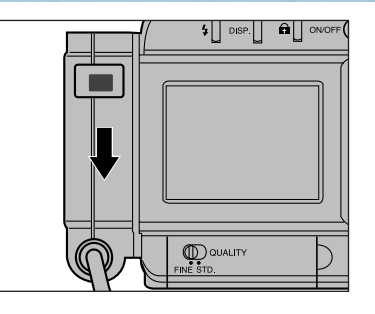

Duw het cameraaansluitdeel van de kabel voorzichtig naar beneden, totdat het vastklikt.

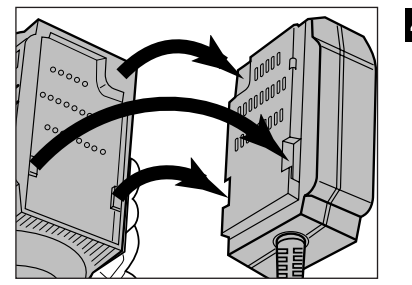

Sluit de kabel aan op het objectief door de uiteinden voorzichtig op de drie contactpunten op elkaar te duwen.

Om opnamen te maken met het objectief gekoppeld aan de kabel volgt u de instructies voor opnemen op pagina 31 t/m 33. Richt het objectief op het onderwerp dat u wilt fotograferen terwijl u op de LCD monitor kijkt en druk op de ontspanknop om de opname te maken.

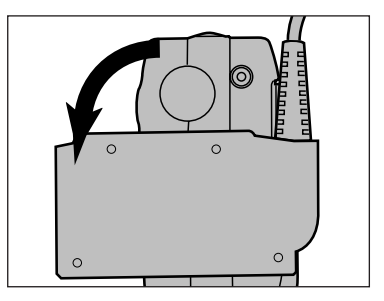

U kunt de flitser gebruiken terwijl het objectief aan de kabel is gekoppeld. Draai hiervoor het cameraaansluitdeel van de kabel, dat op de plaats van het objectief aan de camera is gekoppeld, 90° naar voren (zoals u met het objectief zou doen).

• De flitser gaat niet af wanneer het aansluit-deel van de kabel niet in de standaard objectief positie is gedraaid.

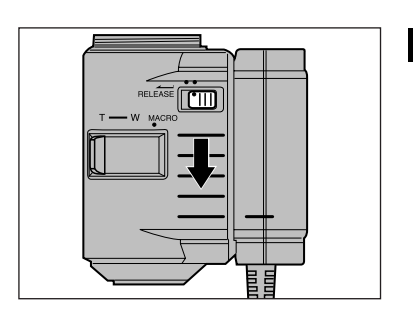

**5** Druk het objectief voorzichtig naar beneden totdat het vastklikt.

Flits-sensor

Met de los verkrijgbare objectief-bevestiging set kunt u het objectief aan uw arm of been bevestigen wanneer u de kabel gebruikt. Hierdoor heeft u uw handen vrij om de camera vast te houden en te bedienen. (zie pagina 71).

## <span id="page-24-0"></span>**OBJECTIEF-KABEL**

### **AFKOPPELEN VAN DE OBJECTIEF-KABEL**

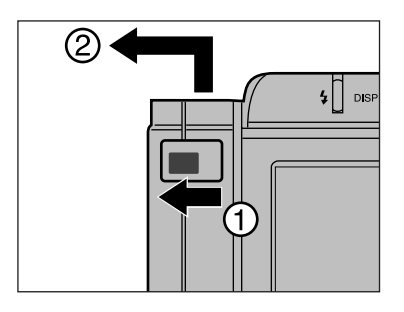

Schuif de ontgrendeling van de objectief-kabel op het cameraaansluit deel helemaal in de aangegeven richting. Schuif vervolgens het camera-aansluitdeel van de kabel omhoog en van de camera af, zoals op de afbeelding is aangegeven.

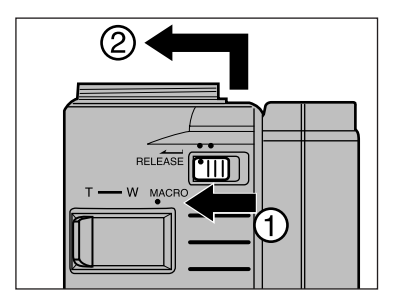

**2** Schuif de ontgrendeling op het objectief helemaal in de aangegeven richting .Schuif het objectief vervolgens omhoog en van de kabel af, zoals op de afbeelding is aangegeven.

### **BEVESTIGEN OBJECTIEF AAN DE CAMERA**

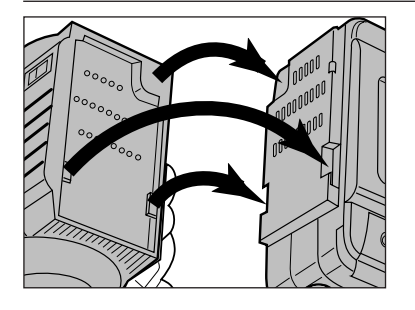

**Druk het objectief en de** camera voorzichtig op de drie contactpunten op elkaar.

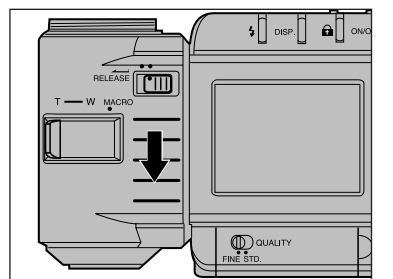

**2** Schuif het objectief naar beneden totdat het vastklikt.

# AFSPELEN VAN BEELDEN

In de afspeel-stand kunt u kiezen uit twee opties. U kunt 1 beeld tegelijk bekijken (Enkelbeeld display). Of u kunt 9 beelden tegelijk bekijken (Index display). Wanneer u op de display-toets drukt in de afspeelstand kunt u kiezen uit deze twee opties. Het beeld verandert in de hieronder aangegeven volgorde:

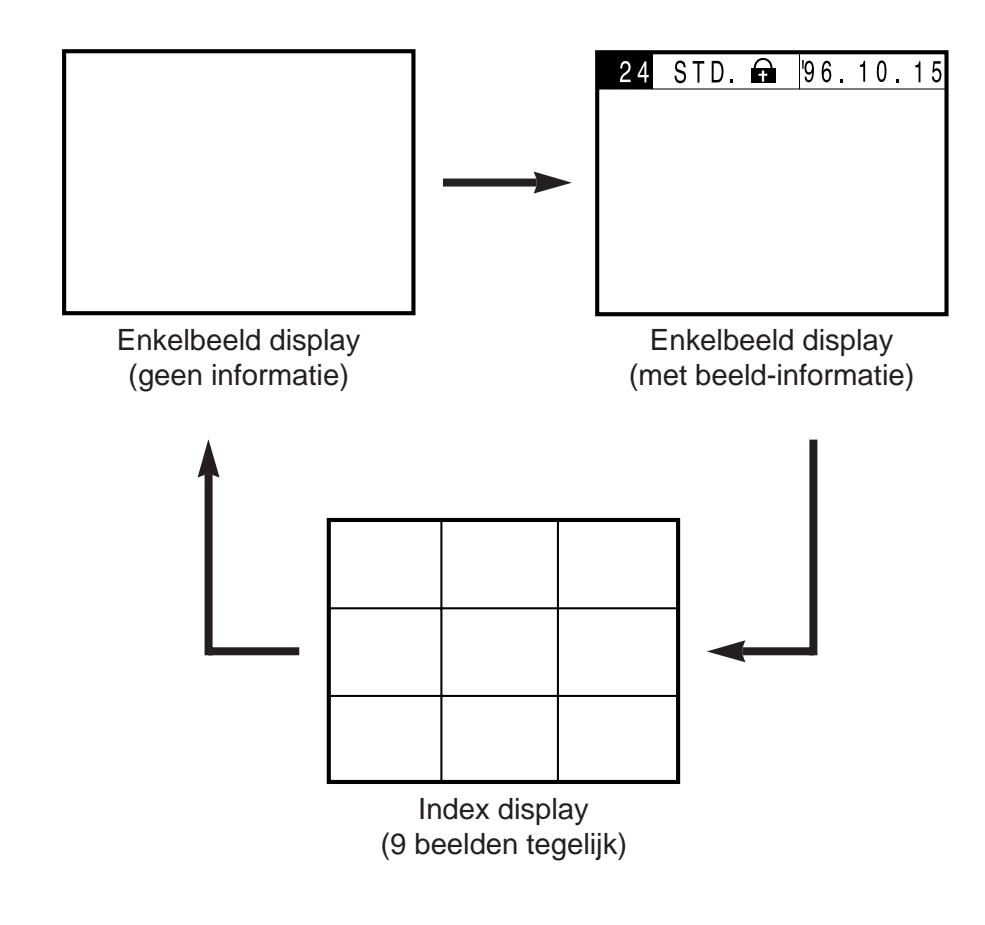

## <span id="page-25-0"></span>**AFSPELEN ENKELBEELD DISPLAY**

Met de enkelbeeld display kunt u 1 beeld tegelijk bekijken met of zonder beeld-informatie. Plaats een geheugenkaart in de camera volgens de instructies op pagina 29 als er nog geen kaart in de camera zit. Om een beeld te bekijken direct nadat u de opname gemaakt heeft, start u vanaf stap  $\blacksquare$ .

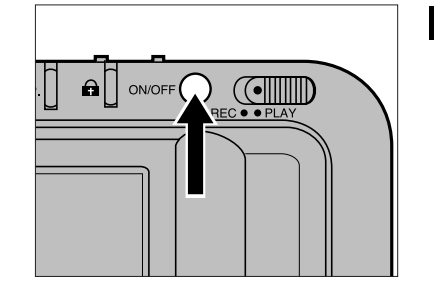

### **T**Zet de camera aam.

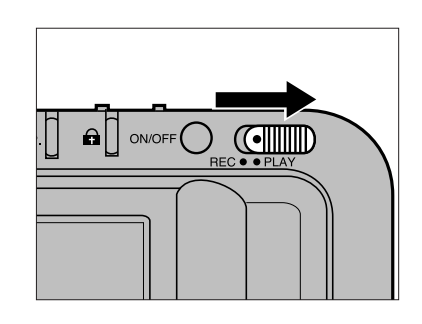

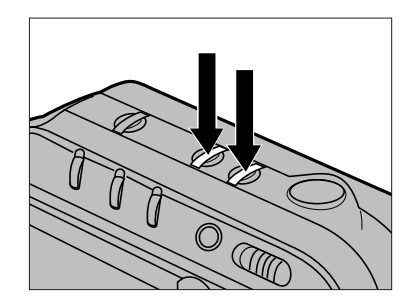

### 2 Zet de opname/afspeel schakelaar op PLAY.

- Het laatste beeld dat u heeft opgenomen verschijnt op de LCD monitor.
- Wanneer de Index display verschijnt, drukt u op de displaytoets om over te schakelen op Enkelbeeld display.
- $\overline{B}$  Gebruik de  $+$  en  $-$  toetsen om door de beelden heen te lopen.
	- Met de + toets gaat u naar het volgende beeld. Met de – toets gaat u naar het vorige beeld.
	- Houd de + of toets ingedrukt om snel door de beelden heen te lopen.

## <span id="page-26-0"></span>**ENKELBEELD DISPLAY INDEX DISPLAY**

Wanneer het laatst opgenomen beeld op de monitor staat en u drukt de + toets in, dan verschijnt het eerst opgenomen beeld op de monitor. Wanneer het eerst opgenomen beeld op de monitor staat en u drukt op de - toets, dan verschijnt het laatste beeld weer op de monitor.

Voorbeeld: er staan 15 beelden op de geheugenkaart.

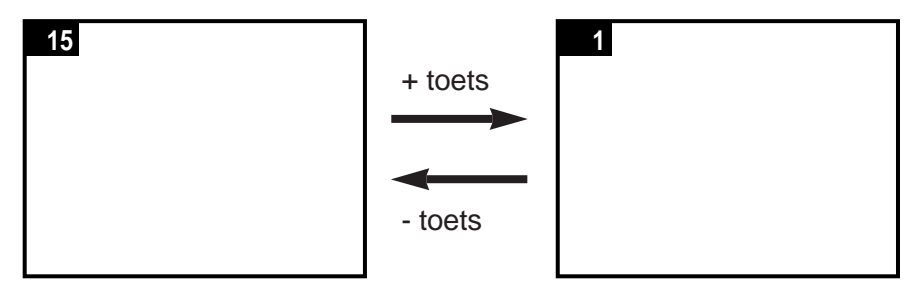

Op de LCD monitor kunt u 9 beelden tegelijk bekijken. U kunt de Index display gebruiken om snel een beeld op te zoeken. Deze functie is vooral handig wanneer u beelden zoekt die u wilt wissen of die u wilt beschermen tegen wissen. (zie pagina 58 en 62).

In deze gebruiksaanwijzing worden bij Index display de beeldnummers afgebeeld ter verduidelijking van de uitleg. Op de LCD monitor op de camera worden echter geen beeldnummers afgebeeld.

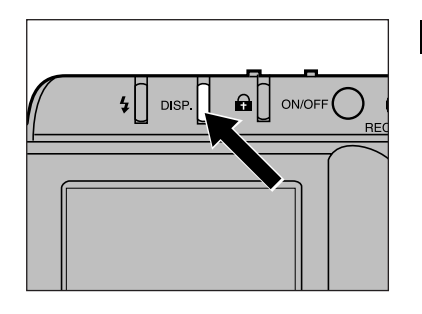

**Druk op de display toets** om van Enkelbeeld display over te schakelen naar Index display.

• De LCD monitor zal veranderen zoals op de afbeelding hieronder is aangegeven. Een rode rand, die als aanwijzing dient (cursor), verschijnt rond het beeld in de linkerbovenhoek van de display.

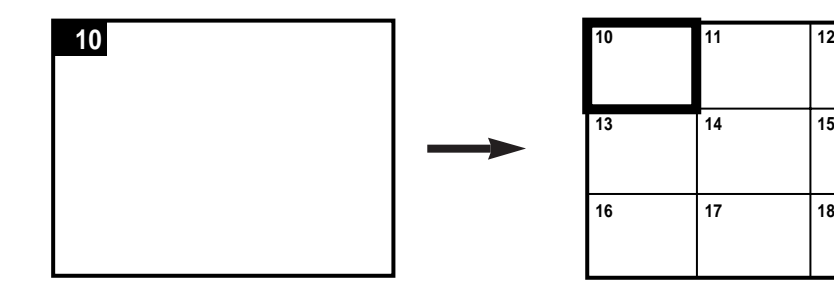

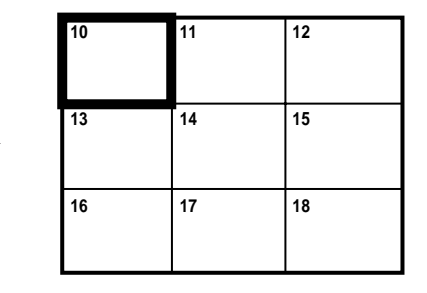

## **INDEX DISPLAY**

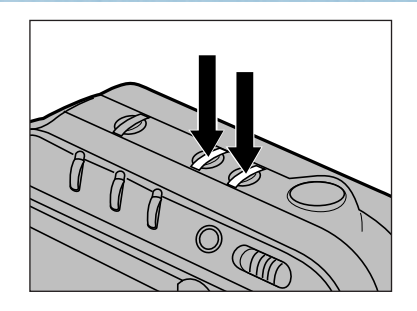

### **2** Druk op de  $+$  of  $-$  toets om een beeld te selecteren.

- Met de + toets gaat u naar het volgende beeld. Met de– toets gaat u naar het vorige beeld.
- Houd de + of toets ingedrukt om snel door de beelden te lopen.
- Wanneer de cursor op het laatste beeld in de rechter onderhoek staat en u drukt op de + toets, dan verschijnen de volgende 9 beelden op de monitor.

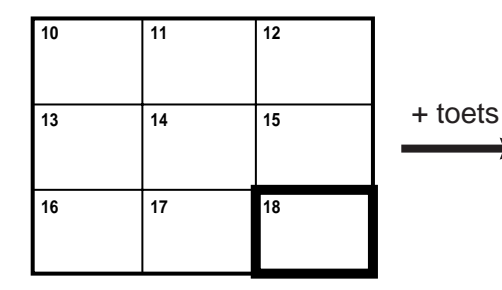

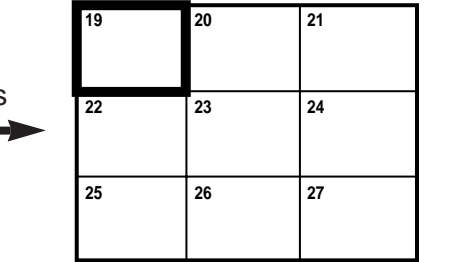

Wanneer de cursor op het eerste beeld staat in de linker bovenhoek en u druk op de – toets, dan verschijnen de vorige 9 beelden op de monitor.

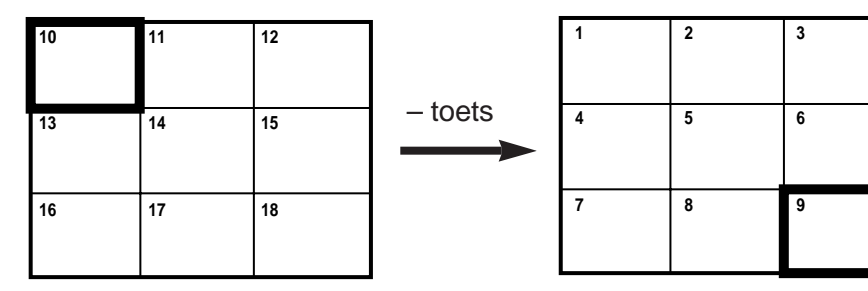

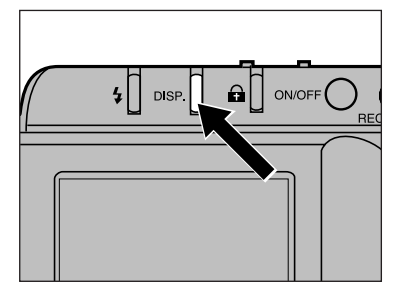

**B** Druk op de display-toets wanneer u het gewenste beeld heeft geselecteerd met de cursor.

• Dit beeld verschijnt nu in Enkelbeeld display op de monitor.

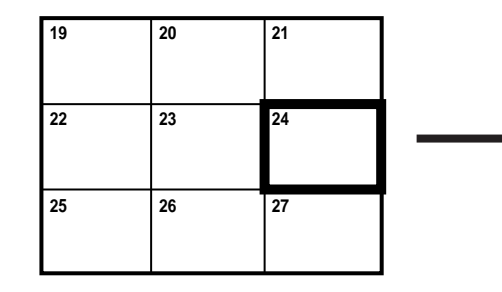

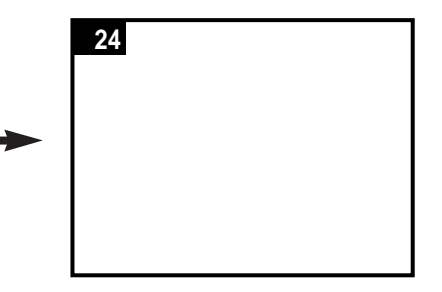

## **INDEX DISPLAY**

Een index scherm bevat 9 beelden (dit noemen we een "pagina"). Wanneer u van Enkelbeeld display overschakelt naar Index display zal de pagina waarop het beeld dat u het laatste heeft gezien op het scherm komen. In het voorbeeld hieronder is beeld 7 te zien in Enkelbeeld display, wanneer nu de display-toets wordt ingedrukt, verschijnt de pagina waarin beeld 7 is opgenomen, in de Index

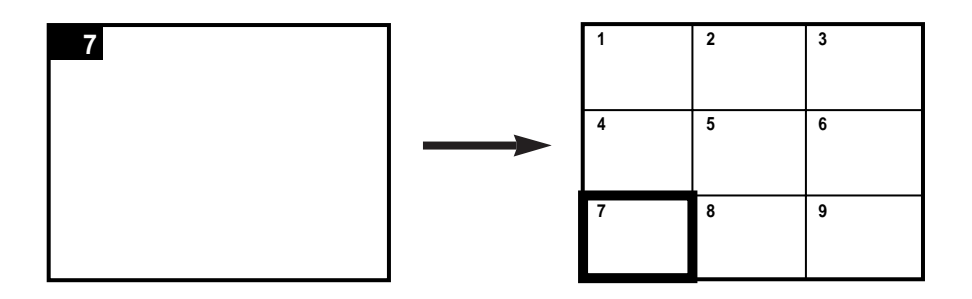

Wanneer een pagina minder dan 9 beelden bevat, dan zullen de overige ruimtes als blauwe vlakken worden weergegeven.

Bijvoorbeeld: Op deze geheugenkaart zijn 25 beelden opgenomen. De overige twee lege ruimtes van de Index display worden als blauwe vlakken weergegeven.

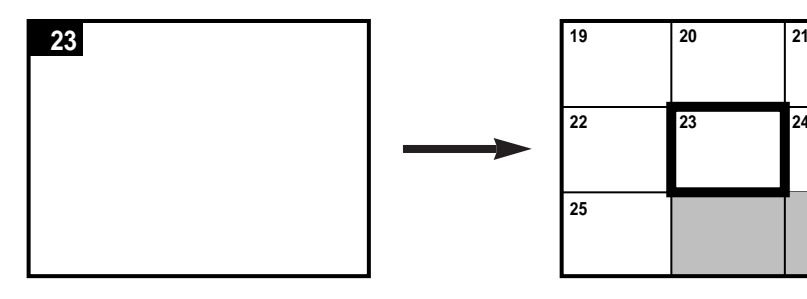

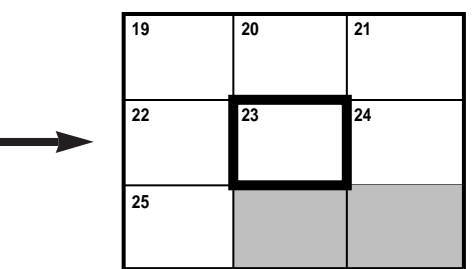

# WISSEN VAN BEELDEN

## **BEELDNUMMERING**

<span id="page-29-0"></span>In dit deel kunt u lezen hoe u beelden kunt wissen van de geheugenkaart. Er zijn drie manieren waarop u een beeld kunt wissen, met drie verschillende gevolgen:

**DELETE** - hiermee wist u een enkel, geselecteerd beeld (pagina 58)

**CLEAR** - hiermee wist u alle niet-beschermde beelden van de kaart (pagina 60)

**FORMAT** - hiermee formatteert u de kaart opnieuw en verwijdert u alle beelden van de kaart ( pagina 64).

**Wees voorzichtig bij het wissen van beelden. Een eenmaal gewist beeld kan niet meer teruggehaald worden, ongeacht of het met DELETE, CLEAR of FORMAT is gewist!**

Wanneer u beelden wist, verandert ook de nummering van de nog overgebleven beelden. De beelden die overblijven vullen het "gat" dat het gewiste beeld heeft achtergelaten en schuiven dus op. De beeldnummering verandert hiermee ook.

Zie het voorbeeld hieronder: De beelden 3, 4 en 7 worden gewist van een geheugenkaart waar 10 beelden op staan. De beeldnummering wijzigt in dat geval zoals hieronder te zien is.

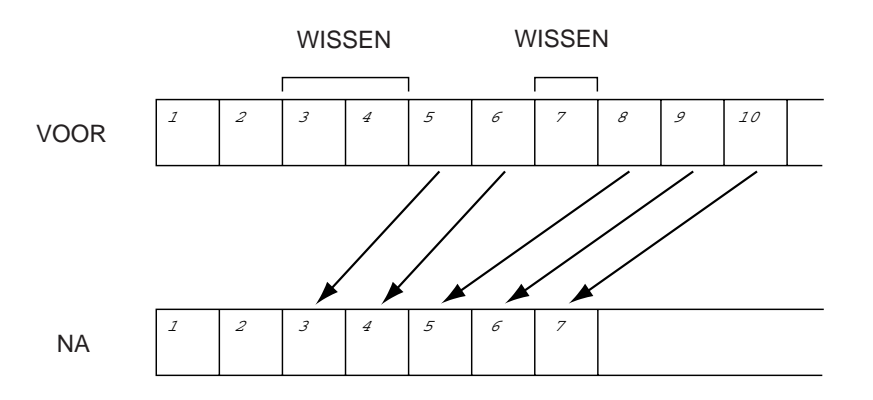

## <span id="page-30-0"></span>**WISSEN VAN BEELD**

Hieronder staat de procedure die u moet volgen om 1 (onbeschermd) beeld te wissen van de geheugenkaart. (Zie pagina 62 voor het wissen van beschermde beelden).

- Om het beeld te wissen dat u zojuist heeft opgenomen start u met stap 2.
- Om een beeld te wissen terwijl u het in de afspeelstand bekijkt, start u met stapt **3**.

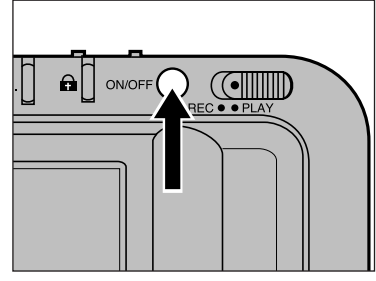

Zet de camera aan.

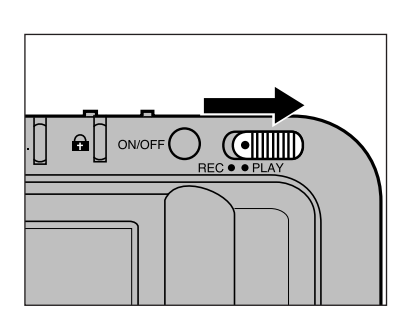

- **Z** Zet de opname/afspeel toets op PLAY.
	- Het laatste opgenomen beeld verschijnt op de monitor.

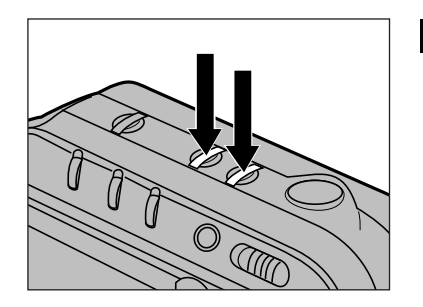

### $\blacksquare$  Gebruik de + of – toets om het gewenste beeld op te zoeken.

- Met de + toets gaat u naar het volgende beeld, met de – toets naar het vorige beeld.
- Houd de + of toets ingedrukt om snel door de beelden heen te lopen.
- Gebruik de Index display om snel een beeld uit te zoeken (zie pagina 51-53).

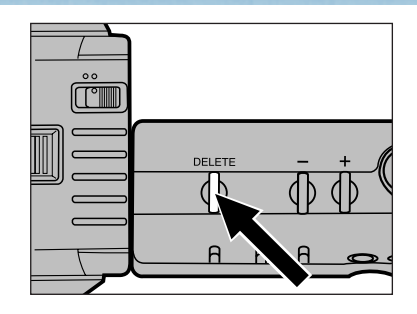

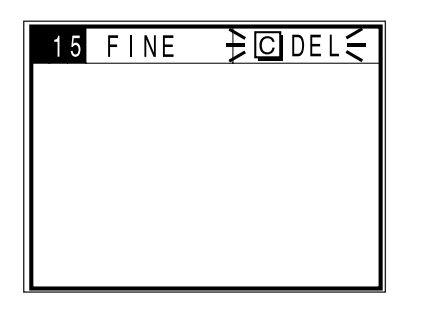

### **4** Druk de DELETE toets in en houd deze toets minimaal 1 seconde ingedrukt.

- Wanneer u de DELETE toets binnen 1 seconde loslaat wordt het beeld niet gewist.
- Terwijl het beeld gewist wordt verschijnt het wis-symbool  $($   $\geq$   $\circ$  DEL  $\leq$   $)$  op de monitor, zie afbeelding hiernaast.

Terwijl het wis-symbool op het scherm staat moet u: - de AC-Adapter niet loskoppelen en, -niet de batterij/geheugenkaartkamer openen.

**B**Om nog meer beelden individueel te wissen volgt u weer stap  $\mathbf{S}$  en  $\mathbf{I}$ .

Beschermde beelden kunt u niet "per ongeluk" wissen, zie pagina 62.

## <span id="page-31-0"></span>**WISSEN ALLE ONBESCHERMDE BEELDEN (CLEAR)**

Met CLEAR verwijdert u alle onbeschermde beelden van een geheugenkaart. (zie pagina 62 voor informatie over beschermde beelden).

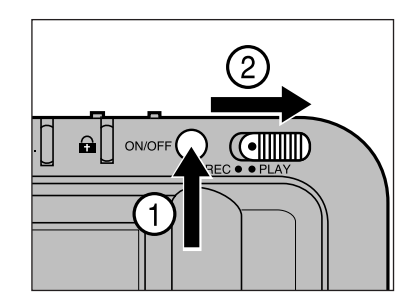

### 17et de camera aan. Zet de opname/afspeel schakelaar op PLAY.

• Het laatst opgenomen beeld verschijnt op de LCD monitor.

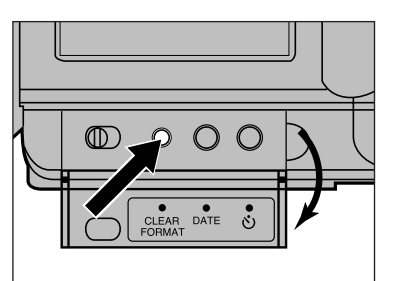

- **Z** Klap het achterwandklepje open en druk op de CLEAR/FORMAT toets.
	- Het menu op de monitor laat nu twee opties zien; CLEAR en FORMAT.

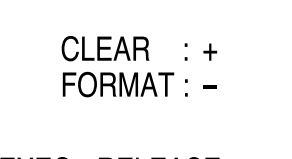

**EXEC: RELEASE** EXIT: CLEAR/FORMAT

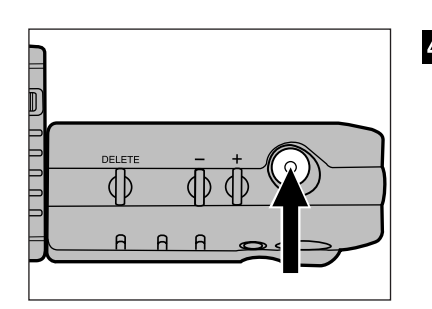

### **B** Druk op de + toets om CLEAR te selecteren.

- Het + symbool naast het woord CLEAR licht nu op.
- Om de CLEAR functie uit te schakelen drukt u weer op de CLEAR/FORMAT toets.

Druk op de ontspanknop om het wissen te starten.

CI FAR  $30%$ 

• Terwijl de camera de beelden wist, ziet u op de monitor het percentage dat al gewist is. Het woord **COMPLETE** verschijnt op de monitor zodra alle beelden gewist zijn.

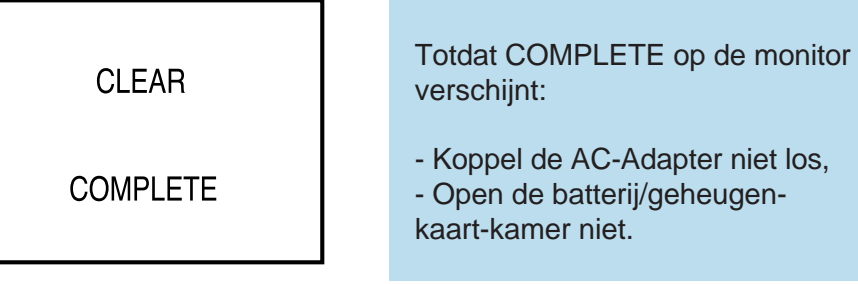

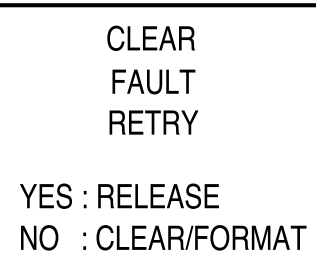

Wanneer de CLEAR functie niet goed uitgevoerd kan worden door de camera, verschijnt de tekst die u hiernaast ziet op de monitor. Druk op de ontspanknop om nog eens te proberen de CLEAR functie uit te voeren.

niet.

AC-Adapter niet los,

Beschermde beelden blijven op de geheugenkaart staan als de CLEAR functie wordt gebruikt. (zie pagina 62).

## <span id="page-32-0"></span>**BESCHERMEN BEELDEN**

Belangrijke opnamen kunnen beschermd worden bij het wegschrijven om te voorkomen dat ze per ongeluk gewist worden. U kunt beschermde beelden niet van de geheugenkaart wissen door middel van de DELETE- of de CLEAR-functie.

### **PAS OP**:

Beschermde beelden worden wel verwijderd als u de FORMAT functie gebruikt!

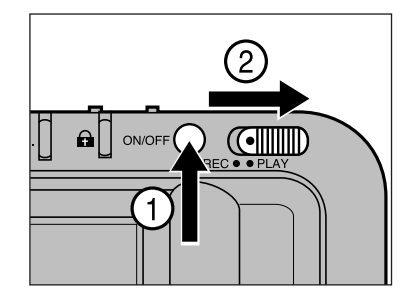

**n** Zet de camera aan. Zet de opname/afspeel schakelaar op PLAY.

• Het laatst opgenomen beeld verschijnt op de LCD monitor.

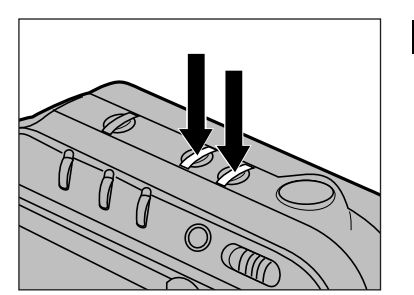

 $\Omega$  Gebruik de  $+$  of  $-$  toets om het gewenste beeld op te zoeken.

- Met de + toets gaat u naar het volgende beeld, met de – toets naar het vorige beeld.
- Houd de + of toets ingedrukt om snel door de beelden heen te lopen.
- Gebruik de Index display om snel een beeld uit te zoeken (zie pagina 51-53).

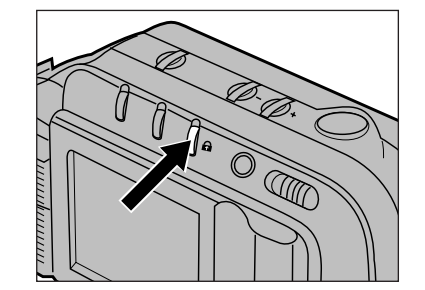

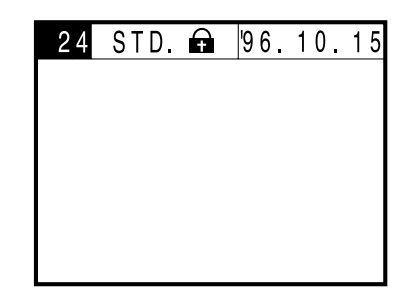

- **B** Druk op de beschermtoets  $(\bigcap$  om de opname te beschermen wanneer het gewenste beeld op de monitor verschijnt.
	- **a** verschijnt in de informatie-balk wanneer een beeld dat op de monitor staat beschermd is. Druk nogmaals op de beschermtoets om de bescherming weer ongedaan te maken:
	- Herhaal stap 2 en 8 om meer beelden te beschermen.

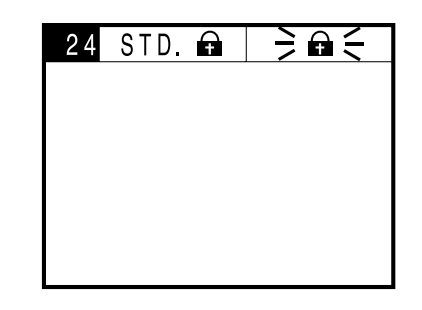

Wanneer u probeert een beschermd beeld te verwijderen zal het bescherm-symbool  $(\hat{\mathbf{u}})$ knipperen op de monitor.

Om een bescherming van een beeld ongedaan te maken drukt u op de bescherm-toets wanneer het beeld op de monitor verschijnt tijdens stap  $8$ .

## <span id="page-33-0"></span>**FORMATTEREN GEHEUGENKAARTEN**

Wanneer u een geheugenkaart formatteert worden alle beschermde en onbeschermde beelden op de kaart gewist.

De standaard bijgeleverde geheugenkaarten zijn al geformatteerd. Los gekochte geheugenkaarten moeten voor gebruik eerst geformatteerd worden.

> Steek de geheugenkaart in de camera. Volg hiervoor de aanwijzingen op pagina 29.

2 Zet de camera aan.

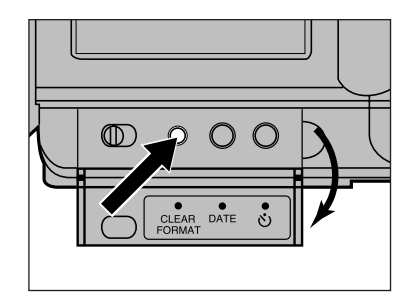

- **B** Klap het achterwandklepje open en druk op de CLEAR/FORMAT toets.
	- Het menu op de monitor laat nu twee opties zien; CLEAR en FORMAT.

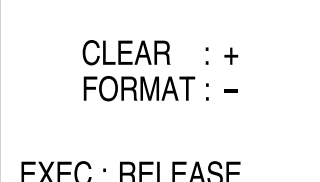

**EXIT: CLEAR/FORMAT** 

### Druk op de – toets om FORMAT te selecteren.

- Het symbool naast het woord FORMAT licht nu op.
- Om de FORMAT functie uit te schakelen drukt u op de CLEAR/FORMAT toets voordat u stap  $\overline{B}$  uitvoert.

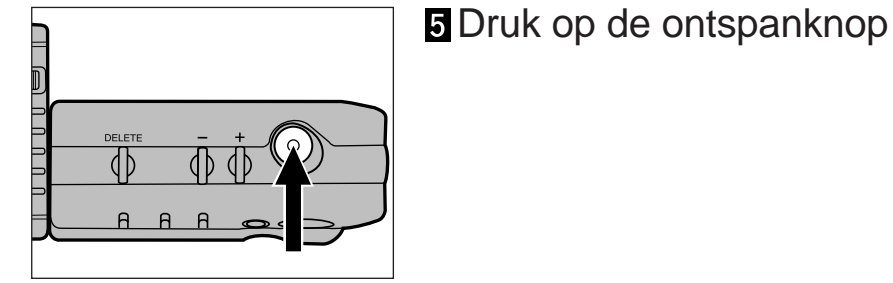

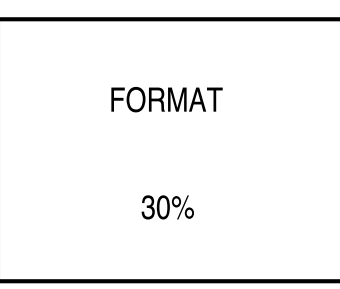

• Terwijl de camera de kaart formatteert, ziet u op de monitor het percentage dat al geformatteerd is. Het woord **COMPLETE** verschijnt op de monitor zodra de hele kaart

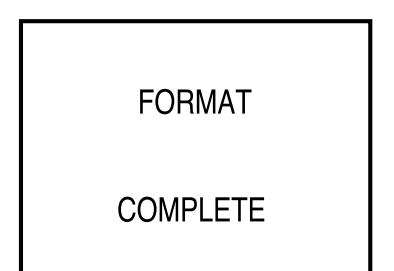

Totdat **COMPLETE** op de monitor verschijnt:

- Koppel de AC-Adapter niet los,

- Open de batterij/geheugenkaartkamer niet.

## **FORMATTEREN GEHEUGENKAARTEN**

**FORMAT FAULT RETRY YES: RELEASE** NO : CLEAR/FORMAT Wanneer de FORMAT functie niet goed uitgevoerd kan worden door de camera verschijnt de tekst die u hiernaast ziet op de monitor. Druk op de ontspanknop om nog eens te proberen de FORMAT functie uit te voeren.

ח ח

Wanneer de tekst nogmaals verschijnt drukt u op de CLEAR/FORMAT toets om de FORMAT functie uit te schakelen. Zet vervolgens de camera uit en neem contact op met de technische dienst van Minolta.

# APPENDIX

## <span id="page-35-0"></span>**WAARSCHUWING-SYMBOLEN**

Er kunnen diverse waarschuwing-symbolen op de monitor van de Dimâge V verschijnen. In onderstaand overzicht kunt u zien wat deze symbolen betekenen en welke actie u moet nemen als het symbool verschijnt.

- 
- De aanduiding  $\frac{1}{2}$   $\leq$  betekent dat het symbool knippert.

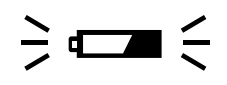

### **Lage batterij-spanning**

Batterij-spanning is laag. Vervang zo snel mogelijk alle vier de batterijen door nieuwe batterijen (pagina 20), of gebruik de AC Adapter AC-V1.

### **Flitser kan niet afgaan-Probleem met objectief**

Het objectief staat niet in de standaard positie. Zet het objectief in de standaard positie zodat de flitser af kan gaan. Zie pagina 27.

 $\div$  4  $\div$ 

 $\frac{1}{2}$   $\boxed{C}$ 

 $\mathbf{\hat{a}}$   $\leq$ 

### **Flitser laadt op**

Flitser laadt op.

 Wacht tot de flitser opgeladen is en dit symbool verdwijnt.

### **Kaart is beschermd**

De geheugenkaart is beschermd tegen wegschrijven van gegevens.

 Verwijder de bescherm-sticker (writeprotect) de geheugenkaart. Zie hiervoor de instructies die bij de geheugenkaart worden geleverd.

## $\frac{1}{2}$  OFULL  $\leq$

 $\frac{1}{2}$  o  $\frac{2}{3}$ 

WAIT

 $\frac{1}{2}$  O DEL  $\leq$ 

### **Geheugenkaart is vol**

Er is geen ruimte meer op de geheugenkaart om nog beelden op te slaan.

- U heeft verschillende mogelijkheden om ruimte te winnen.
- \* Wis een aantal beelden.
- \* Zet de beelden over van de geheugenkaart naar een floppy disk of naar de harde schijf van uw computer (zie handleiding van de software) en maak de kaart vervolgens leeg met de CLEAR- of FORMAT-functie.
- \* Maak de kaart leeg met de CLEAR- of FORMAT-functie.
- \* Gebruik een nieuwe geheugenkaart.

### **Beschermde opname**

Dit symbool knippert wanneer u probeert een beschermd beeld te wissen.

 Maak de bescherming ongedaan wanneer u toch het beeld wilt wissen. Zie pagina 62 en 63.

### **Wacht-Opname wordt weggeschreven**

WAIT verschijnt op de monitor wanneer een opname op de geheugenkaart wordt weggeschreven.

- Totdat WAIT van de monitor verdwijnt.:
- Koppel de AC-Adapter niet los,
- Open de batterij/geheugenkaart-kamer niet.

### **Wissen opnamen**

Dit symbool verschijnt op de monitor terwijl een opname wordt gewist.

- Totdat dit symbool van de monitor verdwijnt :
- Koppel de AC-Adapter niet los,
- Open de batterij/geheugenkaart-kamer niet.

## <span id="page-36-0"></span>**WAARSCHUWING-SYMBOLEN ACCESSOIRES**

### **Foutmelding geheugenkaart (Card Error) Verschijnt wanneer de camera aan staat:**

Er is geen geheugenkaart in de camera aanwezig.

 Zet de camera uit. Plaats een geheugenkaart volgens de aanwijzingen op pagina 29.

### $\frac{1}{2}$  C ERROR  $\leq$  Foutmelding geheugenkaart (Card Error) **Verschijnt tijdens opnemen, afspelen of formatteren:**

- Er is een fout opgetreden
- Volg onderstaande instructies:
- 1. Zet de camera uit.
- 2. Haal de geheugenkaart uit de camera.
- 3. Wacht een paar minuten en plaats dan de kaart terug in de camera en sluit de geheugenkaart/batterij-kamer.
- 4. Zet de camera aan.

Als bovenstaand symbool weer op de monitor verschijnt moet u de camera uit zetten en contact opnemen met de technische dienst van Minolta.

## $\frac{1}{2}$  ERROR  $\leq$

### **Gegevensfout (data fout)**

Er zijn twee mogelijke problemen wanneer deze melding verschijnt:

\* "Corrupt image files"

Door een fout in de beeldgegevens kan de camera niet opnemen of afspelen.

\* Onleesbare files

Bovenstaand symbool kan ook verschijnen wanneer de gegevens die op de kaart staan met een ander apparaat dan de Dimâge V zijn opgenomen. De camera kan de gegevens dan niet "lezen".

Naast de standaard bijgeleverde accessoires kunt u diverse losse accessoires kopen voor de Dimâge V. Voor meer informatie kunt u contact opnemen met uw dealer of met Minolta.

**• Geheugenkaart RM-2S (2MB)** - standaard meegeleverd en los verkrijgbaar.

Deze geheugenkaart wordt standaard meegeleverd met de Dimâge V. In de verpakking van de Dimâge V treft u 1 kaart aan.

**• Geheugenkaart RM-4S (4MB)** - los verkrijgbaar.

Deze geheugenkaart heeft twee keer zoveel capaciteit als de meegeleverde geheugenkaart. Op deze kaart kunt u ongeveer 32 beelden opnemen in fijne compressie en ongeveer 80 in standaard compressie.

**• PC Card Adapter CA-1S** - los verkrijgbaar.

Hiermee kunt u de geheugenkaarten RM-2S en RM-4S gebruiken in een PCMCIA card drive.

### **• PC Card Drive CD-10** - los verkrijgbaar.

Deze PC Card Drive is een externe drive voor uw computer waarmee u PCMCIA kaarten kunt lezen en erop kunt opnemen. Geheugenkaarten die u in de Dimâge V gebruikt kunt u gebruiken in deze drive met behulp van de PC Card Adapter CA-1S. Hiermee kunt u gemakkelijk beelden in uw PC laden zonder dat u de camera nodig heeft.

### **• AC Adapter AC-V1 -** los verkrijgbaar

Hiermee kunt u de camera op netstroom aansluiten. Het gebruik van de adapter is aan te raden om de batterijen te sparen wanneer u beelden overzet van de camera naar uw computer of wanneer u de camera zeer lange tijd achtereen gebruikt.

**• Mini-statief** - los verkrijgbaar

Een licht en compact statief voor de Dimâge V dat u gemakkelijk mee kunt nemen.

### **• Objectief-bevestiging set** - los verkrijgbaar

Met deze set kunt u het objectief aan uw lichaam bevestigen (bijvoorbeeld aan arm of been) wanneer u het objectief met de kabel los van de camera gebruikt. Deze set is inclusief de nek-riem, waarmee u de camera om uw nek kunt hangen.

## <span id="page-37-0"></span>**VRAGEN & ANTWOORDEN**

Wanneer u een probleem tegenkomt met uw camera kunt u op deze pagina's lezen welke actie u kunt nemen om het probleem op te lossen. Wanneer uw probleem niet opgelost kan worden met de informatie in deze gebruiksaanwijzing kunt u contact opnemen met de technische dienst van Minolta.

### **Er verschijnt geen beeld op de LCD monitor**

- **De camera staat uit.**
- druk op de hoofdschakelaar om de camera aan te zetten.
- **De batterijen zijn leeg.**
- Vervang alle batterijen door nieuwe batterijen.
- **Er zit geen geheugenkaart in de camera.**
- Zet de camera uit en plaats een geheugenkaart (pagina 29).

### **De ontspanknop blokkeert**

- **De geheugenkaart is vol.**
- U heeft verschillende mogelijkheden om ruimte te winnen.
- \* Wis een aantal beelden.
- \* Zet de beelden over van de geheugenkaart naar een floppy disk of naar de harde schijf van uw computer (zie handleiding van de software) en maak de kaart vervolgens leeg met de CLEAR- of FORMAT-functie.
- \* Maak de kaart leeg met de CLEAR- of FORMAT-functie.
- \* Gebruik een nieuwe geheugenkaart.
- **De geheugenkaart is beschermd tegen wegschrijven van beelden.**
- Verwijder de bescherm-sticker (write-protect) de geheugenkaart. Zie hiervoor de instructies die bij de geheugenkaart worden geleverd.

### **Er zit geen geheugenkaart in de camera.**

-Zet de camera uit en plaats een geheugenkaart (pagina 29).

### **Het beeld op de LCD monitor is te donker**

- **De helderheid van het scherm staat op het minimum.**
- Pas de helderheid aan (pagina 22).

### **Flitser gaat niet af**

### **Het objectief staat niet in de standaard positie.**

- Zet het objectief in de standaard positie zodat de flitser af kan gaan. (pagina 27.)
- **Flitser is aan het opladen**
- Wacht tot de flitser opgeladen is en ( $\overline{\bullet}$ ) stopt met knipperen. **De camera staat in de flitser-uit stand.**
- Zet de camera op automatisch flitsen of handmatig invulflitsen door op de flitsstand-toets te drukken. (pagina 34).

## <span id="page-38-0"></span>**ONDERHOUD EN OPBERGEN**

### **ONDERHOUD**

- Wanneer de camerabody of het objectiefhuis vuil is geworden kunt u deze schoonmaken door het vuil voorzichtig er af te wrijven met een zachte, schone en droge doek. Wanneer er zand op de camera is gekomen kunt u dit verwijderen door het er af te blazen. Wrijven kan krassen veroorzaken.
- Het lensoppervlak kunt u schoonmaken door eerst voorzichtig stof of zand weg te borstelen met een speciaal lens-borsteltje. Daarna kunt u eventueel een speciaal lenstissue bevochtigen met lenscleaner en het oppervlak met zachte ronddraaiende bewegingen vanuit het midden schoonmaken.
- Laat lenscleaner nooit direct op de lens komen.
- Raak het lensoppervlak nooit aan met uw vingers
- Gebruik nooit alcohol of chemische middelen (behalve speciale lenscleaner voor het lensoppervlak) om de camera schoon te maken.

### **OPBERGEN**

Volg onderstaande instructies wanneer u de camera (voor langere tijd) opbergt.

- Berg de camera op in een koele, droge en goed ventileerde ruimte, uit de buurt van stof en chemicaliën. Wanneer u de camera voor langere tijd opbergt adviseren wij een luchtdichte trommel met daarin een vochtwerend middel (bij voorbeeld silicagel).
- Verwijder de batterijen en de geheugenkaart als u de camera langere tijd niet gebruikt.
- Wanneer u de camera na lange tijd weer gaat gebruiken moet u altijd de werking van de camera controleren.

### **VOORAFGAAND AAN BELANGRIJKE GEBEURTENISSEN**

### (BV. HUWELIJK, DIPLOMA-UITREIKING):

- Controleer altijd vantevoren de werking van de camera en/of maak testopnamen.
- Minolta is niet aansprakelijk voor mislukte opnamen door het niet goed functioneren van de apparatuur.

### **VRAGEN EN SERVICE**

- Wanneer u vragen heeft over uw camera kunt u contact opnemen met uw dealer of met Minolta Camera Benelux B.V.
- Voor eventuele reparatie kunt u zich wenden tot uw dealer. U kunt zich hiervoor ook wenden tot de technische dienst van Minolta (neem altijd eerst telefonisch contact op met Minolta voordat u uw camera verstuurt).

## <span id="page-39-0"></span>**TECHNISCHE GEGEVENS**

### **OPNEMEN**

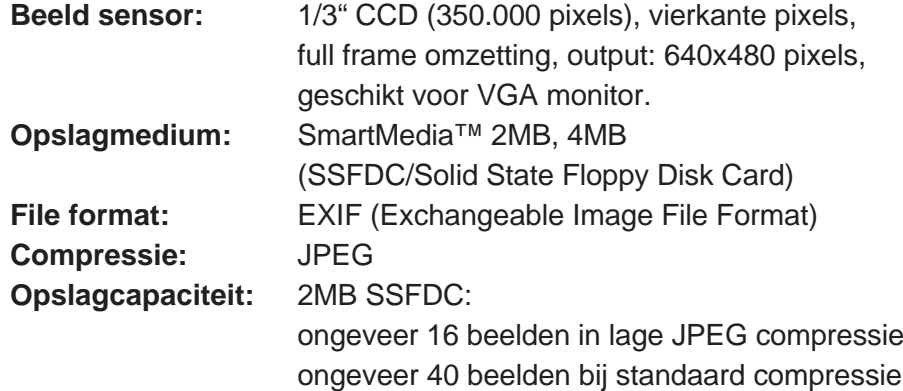

### **OBJECTIEF**

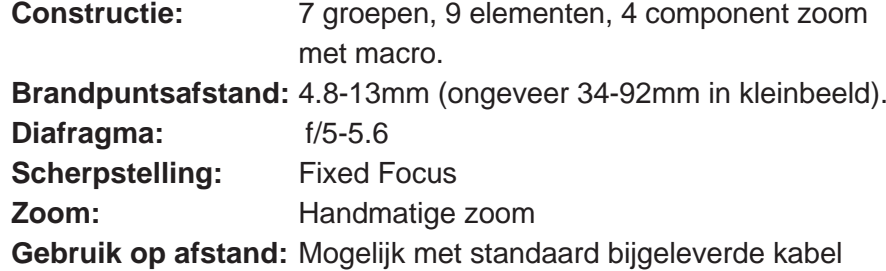

### **BELICHTING**

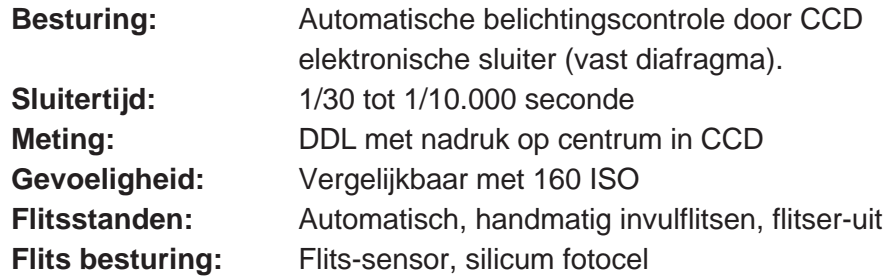

### **LCD MONITOR**

**Type:** 1.8 inch kleuren LCD **Pixels:** 71.760 pixels

### **OVERIG**

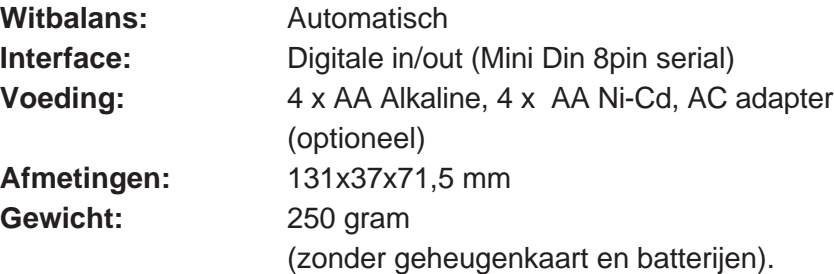

WIJZIGINGEN VOORBEHOUDEN.

Wanneer u het Adobe® PhotoDeluxe® pakket installeert dat bij de Dimâge V is bijgeleverd dient u het onderstaande serie-nummer te gebruiken:.

### **HJW100T7200005-328**